## **МІНІСТЕРСТВО ОСВІТИ І НАУКИ УКРАЇНИ**

Сумський державний університет

Кафедра технології машинобудування, верстатів та інструментів

ЗАТВЕРДЖУЮ Завідувач кафедри \_\_\_\_\_\_\_\_\_\_\_ *Віталій ІВАНОВ* «\_\_\_\_» *грудня* 2022 р.

## **РАЦІОНАЛЬНИЙ ВИБІР РЕЖИМІВ РІЗАННЯ МАТЕРІАЛІВ НА ЛАЗЕРНОМУ ГРАВІРУВАЛЬНОМУ ВЕРСТАТІ**

Кваліфікаційна робота (проєкт) магістра Спеціальність – *131 «Прикладна механіка»* Освітня програма – *«Технології машинобудування»*

Студент *Михайло АМЕЛІН*

Керівник *Віталій ІВАНОВ*

 *Йозеф ГУЗАР*

Нормоконтроль *Олександр ІВЧЕНКО*

Консультант з питань охорони праці *Валерія ФАЛЬКО*

Суми – 2022

**ЗМІСТ**

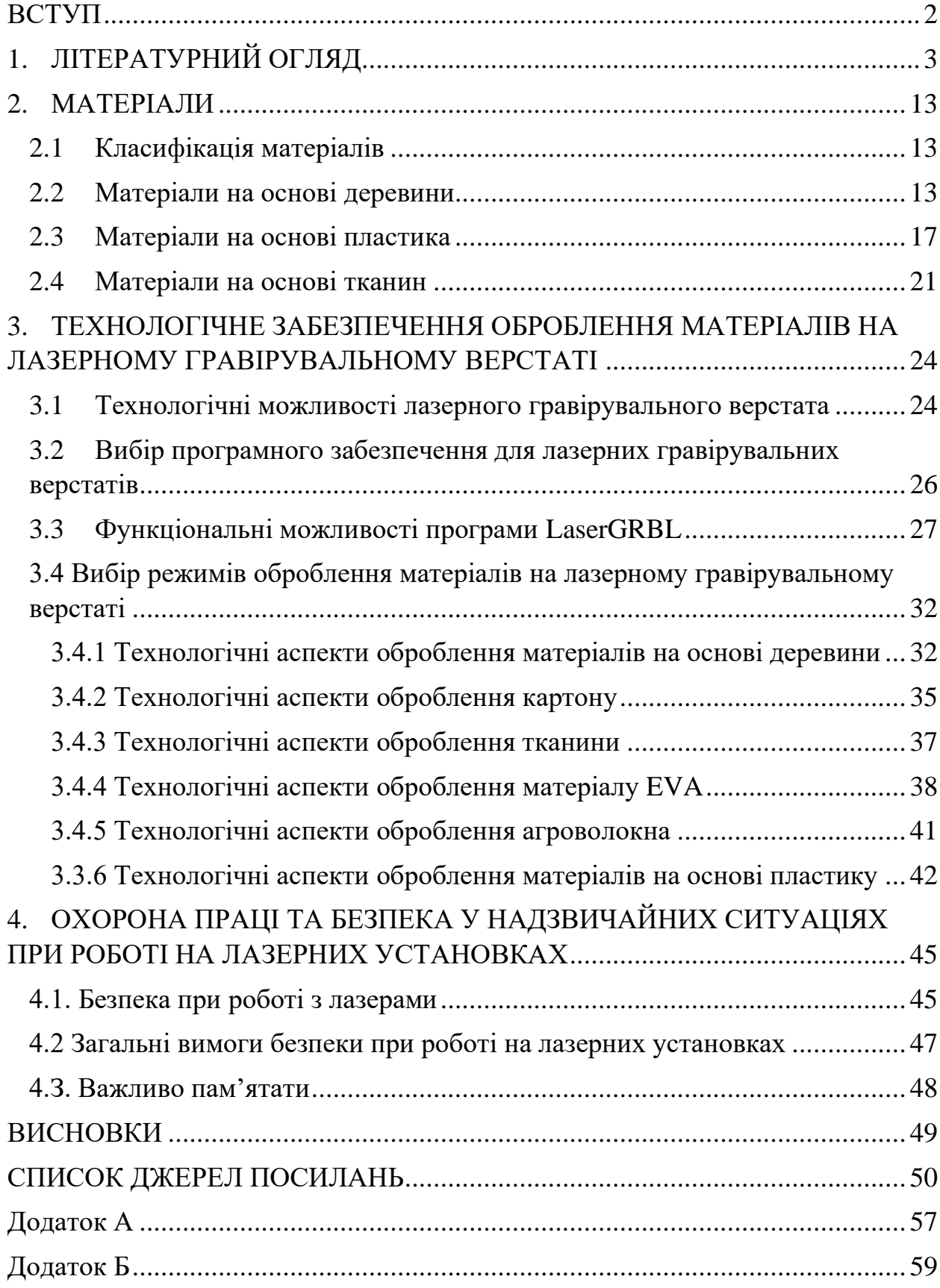

#### **ВСТУП**

<span id="page-2-0"></span>Верстатобудування є однією з базових галузей машинобудування, від технічного стану якої залежить рівень розвитку всієї економіки країни. Воно забезпечує обладнанням всі підприємства машинобудівного комплексу. У світі випускається безліч моделей верстатів на сотнях підприємств. За останні роки спостерігається значне збільшення випуску продукції верстатобудування у Японії, Німеччині, Китаї, Італії, Південній Кореї. Збільшення конкуренції на світовому ринку металорізального обладнання змушує компанії впроваджувати інновації та адаптуватися до новітніх технологій відповідно до їх змінних стандартів. Автоматизація процесів, підвищення продуктивності виробництва та зниження загальних витрат, розширення можливостей верстата шляхом впровадження сучасних пристроїв, розробка якісного інструмента, підвищення довговічності та якості верстатів є основними тенденціями розвитку галузі на сьогоднішній день. Саме такі тенденції стимулюють зростання попиту на сучасне металорізальне обладнання з системами числового програмного керування (ЧПК). Високотехнологічні галузі покладаються на верстати з ЧПК, оскільки вони потребують продукції високої точності та якості.

Розглянемо один з найбільш перспективних напрямків сучасного верстатобудування, лазерні гравірувальні верстати з ЧПК.

## **1. ЛІТЕРАТУРНИЙ ОГЛЯД**

<span id="page-3-0"></span>Надійні і універсальні лазерні гравірувальні верстати здатні задовольнити величезний діапазон виробничих потреб. Їх активно використовують для рекламних компаній, виробників сувенірів, дизайнерів, пакувальників, продукції для штампів та печатей. Сфера застосування лазера залежить від потужності випромінювача і габаритних розмірів робочої поверхні. Поверхневі роботи потребують меншої потужності лазера, ніж наскрізне різання. Для ювелірної справи або ручної роботи існують портативні верстати, а для розкрою габаритних виробів, роботи з тканинами, листовими матеріалами – стаціонарні моделі розмірами, аж до величезних розкрійних комплексів [1].

Лазерний гравірувальний верстат є універсальним, але призначений для виконання вузькоспеціалізованих робіт. Лазер не контактує безпосередньо з деталлю, а випалює матеріал високоенергетичним променем [2].

Лазерне гравірування є однією з найбільш перспективних технологій для швидкого гравірування або маркування об'єкта. У цих методах лазерний промінь використовується для абляції твердої маси, дотримуючись заздалегідь визначених режимів. Бажаний візерунок створюється шляхом повторення цього процесу на кожному наступному тонкому шарі. Існує багато переваг лазерного гравірування порівняно з традиційною механічною обробкою, таких як відсутність механічного контакту з поверхнею, зменшення промислового сміття, висока точність обробки та чудова якість і деталізація кінцевого продукту [3]. Метод лазерного гравіювання має багато застосувань у промисловості, наприклад: створення прес-форм і штампів, гравіювання інформації, зокрема назв і серійних номерів, на кремнієвих чіпах, пряме гравіювання терміну придатності на харчовій упаковці, гравіювання зображення під поверхнею твердого матеріалу (зазвичай скло), пряме гравірування флексографічних пластин і циліндрів. Основними напрямками досліджень лазерного гравірування є параметри режимів оброблення та отримана шорсткість поверхні [3].

Оброблення матеріалу лазерним випромінюванням може бути безперервною або в імпульсному режимі. Імпульсне лазерне випромінювання використовується, коли властивості оброблюваного матеріалу можуть бути змінені лише при високій щільності випромінювання, або коли вплив має бути сфокусованим і короткочасним [4].

Одним із характерних прикладів імпульсного лазерного оброблення є пунктирне гравірування в прозорих твердих середовищах (зазвичай використовується оптичне скло). За останнє десятиліття об'ємне гравіювання стало дуже популярним методом створення широкого асортименту сувенірної та рекламної продукції у вигляді тривимірних зображень, плоских растрових фотомалюнків або написів. Ця технологія заснована на явищі оптичного пробою – руйнування матеріалу при перевищенні певного порогу об'ємної густини випромінювання.

Лазерне випромінювання проходить через шар прозорого матеріалу і чинить руйнівний вплив тільки в районі точки фокусування променя. Для отримання необхідної потужності лазер повинен працювати в імпульсному режимі, щоб випромінювати необхідну енергію за короткий проміжок часу [4]. Розмір і форма зони крапки залежить від багатьох параметрів, але, як правило, для об'ємного гравірування структуру точки можна налаштувати. Матеріал для гравіювання може бути практично будь-який з умовою прозорості для лазерного світла. Однак поріг оптичного пробою різний для різних середовищ. Поєднання розвитку лазерної техніки і можливостей сучасних комп'ютерних систем управління дозволяє виконувати оброблення з частотою в тисячі герц на лазерному гравірувальному верстаті. Задача керування лазерним гравірувальним верстатом кардинально відрізняється від завдань машин для традиційного управління обробленням (точіння, фрезерування та шліфування) [4].

Існує декілька видів лазерів [5]: твердотільні; газові; рідинні.

Твердотільні лазери: існує близько 200 твердих тіл, які можна використовувати як активне середовище лазера. Деякі поширені твердотільні

лазери: YAG-Neodym: активним інгредієнтом є ітрій-алюмінієвий гранат (YAG) плюс 2-5% неодиму з довжиною хвилі 1060 нм у ближньому інфрачервоному спектрі. Може безперервно передавати до 100 Вт або передавати імпульси з частотою 1000-10000 Гц [6]. Рубін (ruby): діюча речовина кристал алюмінію з приєднаними іонами хрому, має довжину хвилі 694,3 нм в червоній зоні білого світла. Напівпровідник: найпоширенішим типом є діоксин галій арсен з довжиною хвилі 890 нм у ближньому інфрачервоному спектрі.

Газові лазери: He-Ne: активні елементи гелій і неон, має довжину хвилі 632,8 нм в спектрі червоного світла у видимій області, з невеликою потужністю, від одного до декількох десятків мВт. У медицині застосовують також внутрішньовенний лазер для стимуляції судин [7]. Діюча речовина газ аргон, довжина хвилі 488 і 514,5 нм. Довжина хвилі  $CO_2$  становить 10,600 нм відноситься до далекого інфрачервоного спектра, потужність випромінювання може досягати мегават (МВт). У прикладній медицині використовується як скальпель [8].

Рідинні лазери: активним середовищем є рідина.

До властивостей рідинних лазерів слід віднести:

- − висока орієнтація: лазерний промінь випромінює майже паралельний промінь, отже здатний випромінювати на тисячі кілометрів, не розсіюючись;
- − монохромність: світловий промінь має тільки один колір (або одну довжину хвилі). Тому лазерний промінь не розсіюється при проходженні через межу розділу двох середовищ із різними заломленнями. Це найбільш особлива властивість, якою не володіє жодне джерело світла. Ця властивість дуже важлива, тому що ефект лазера при взаємодії з речовиною залежить від цього монохроматичного ступеня;
- синхронізація фотонів у лазерному промені: здатність створювати надзвичайно короткі імпульси: мілісекунди (мс), наносекунди,

пікосекунди, що дозволяє концентрувати надзвичайно велику лазерну енергію за надзвичайно короткий час.

С. Касман [9] досліджувала вплив параметрів на реакцію процесу, ортогональний аналіз Тагучі для лазерного гравірування. Лазерне гравірування є найефективнішою технікою при обробленні твердих матеріалів зі складною геометрією. У цьому дослідженні вивчається оброблюваність твердого металу, виготовленого за допомогою порошкової металургії, і пропонується новий підхід до лазерного гравірування металів. Основною метою цього дослідження є визначення впливу процесу лазерного гравірування на інструментальну сталь для холодного оброблення порошкової металургії: Vanadis 10. Для цього виділені п'ять параметрів процесу, такі як ефективна швидкість сканування, частота та ефективна потужність лазера, шорсткість поверхні та глибина гравірування. В аналізі використовувався метод Тагучі та лінійна регресія. Експерименти відповідали ортогональному масиву L9 на основі співвідношення S/N (сигнал/шум) для шорсткості поверхні та глибини гравіювання. Було виявлено, що швидкість сканування має статистично значущий вплив як на шорсткість поверхні, так і на глибину гравіювання. Швидкість сканування виявилася основним ефективним параметром для двох характеристик продуктивності. Експериментальні результати показали, що збільшення швидкості сканування зменшує шорсткість поверхні за критерієм за Ra. З метою мінімізації шорсткості, швидкість сканування повинна бути обрана на високому рівні (800 мм/с), тоді як для максимізації – швидкість сканування повинна бути обрана на низькому рівні (200 мм/с).

Ф. Агаліанос [3] досліджували промислове застосування лазерного гравірування, зокрема впливу параметрів процесу на якість обробленої поверхні. Технологія лазерного гравірування видаляє матеріал шар за шаром, і товщина шару зазвичай становить кілька мікрон. Метою їх дослідження є вплив технологічного параметра на якість поверхні при механічному обробленні лазерним гравіруванням. Досліджувані параметри, такі як частота імпульсів, швидкість променя, товщина шару. Якість поверхні визначали за шорсткістю поверхні для кожного набору параметрів. Експериментальні результати на матеріалі Al7075 показали, що шорсткість поверхні залежить від використовуваної частоти та швидкості сканування. Базуючись на експериментальній роботі цієї статті щодо лазерного гравірування Al7075 з використанням волоконного лазера Yb:YAG можна зробити висновок, що шорсткість поверхні сильно залежить від використовуваної частоти та швидкості сканування. Крім того, було доведено, що отримана шорсткість менше залежить від товщини шару. З огляду на всі експериментальні дані, найкраща шорсткість поверхні була досягнута при використанні частоти 20 кГц, швидкості сканування в діапазоні 600-700 мм/с і товщині шару 4 і 6 мкм.

С. Генна, С. Леоне, В. Лопресто, та ін. [10] досліджували вплив параметрів процесу на швидкість зняття матеріалу та шорсткість при обробленні волоконним лазером сталі 45. Метою роботи є дослідження впливу параметрів процесу на швидкість зняття матеріалу та шорсткість поверхні під час операції гравірування з використанням вуглецевої сталі С45 та променя з потужністю 20 Вт, Yb:YAG волоконного лазерного променя з основною довжиною хвилі 1070 мм. Досліджувані параметри, такі як частота імпульсів, швидкість променя, відстань між лінійними візерунками двох послідовних лазерних сканувань, кількість повторів геометричного малюнка та стратегія сканування. Експериментальні результати показують, що волоконний лазер Yb: YAG можливо успішно використовувати для оброблення вуглецевої сталі 45. Швидкість знімання матеріалу та шорсткість поверхні залежать від режимів оброблення.

С. Леон та В. Лопресто [11] досліджували гравіювання на дереві за допомогою Nd:YAG зеленого лазера. Метою цієї роботи є дослідження впливу параметрів процесу на швидкість знімання матеріалу шляхом гравірування панелей, виготовлених з різних порід деревини, за допомогою Nd:YAG зеленого лазера, який працює з довжиною хвилі 532 нм. Досліджувані параметри, такі як частота імпульсів, швидкість променя та кількість лазерних

сканувань, також називаються повторами. Робочі параметри та глибина гравірування були пов'язані, і була запропонована модель на основі якої можна було спрогнозувати режими лазера. Експериментальний результат показав, що цей тип лазера можна успішно використовувати для оброблення різних порід деревини, отримання декоративних малюнків і 3D-гравірованих геометрій без випалювання. Однак для отримання глибокого гравірування без карбонізації та однорідного різьблення необхідний точний вибір сортів деревини та параметрів процесу.

Ченг Янг Лінг, Ї-Чунг Вангб, Ланг-Донг Лінк та ін. [12] досліджували вплив співвідношення швидкості подачі та потужності лазера на глибину гравіювання та різницю кольорів бамбукової пластини. Бамбукова пластина була оброблена з використанням різних рівнів вихідної потужності лазера в поєднанні з різним співвідношенням швидкості подачі, щоб зрозуміти вплив співвідношення швидкості подачі та вихідної потужності лазера на глибину гравіювання та різницю кольорів. Було досліджено вплив різних коефіцієнтів швидкості подачі та рівнів вихідної потужності лазера на глибину гравіювання та різницю кольорів бамбукових листів з наступними результатами:

- − збільшується глибина різання при збільшені потужності лазера, або при зменшені швидкості подачі;
- − більш помітна різниця кольору матеріалу при обробці: при знижені швидкості подачі та підвищенні потужності лазера, що призвело до коричневого кольору матеріалу з початкового зеленого.
- − значення глибини гравіювання та різниці кольорів бамбука можна передбачити та оцінити за допомогою регресійного аналізу.

E. Яса та П. Крус [13] досліджували лазер і параметри процесу для селективної лазерної ерозії. Дослідження впливу різних параметрів процесу та лазера на результати оброблення, такі як якість поверхні та швидкість ерозії. Процес селективної лазерної ерозії є прямим методом пошарового видалення матеріалу, що забезпечується лазерним променем. Однак однією з головних проблем, пов'язаних із процесом селективної лазерної ерозії, є велика кількість параметрів оброблення, таких як потужність лазера, частота імпульсів, швидкість сканування, відстань, атмосфера навколишнього середовища тощо, а також складність зв'язків між ними, які ще не були вивчені.

У дослідженні Яса пояснюється, як кілька параметрів можна комбінувати для визначення двох непрямо керованих геометричних параметрів, таких як сканування та частота імпульсів. Ці два параметри дозволяють обчислити кількість попадань лазерного променя на одне й те саме місце на заготовці, що є першим кроком у фізичному моделюванні рельєфу поверхні. Результати однофакторних експериментів аналізуються з метою дослідження впливу кількох параметрів на процес. Це пов'язано з тим, що співвідношення сильно залежать від вибору інших параметрів, що свідчить про те, що перехресні взаємодії між параметрами відіграють важливу роль у реакціях (глибині ерозії та шорсткості) процесу.

Науковці Ф. Агаліанос, С. Пателіс, та ін. дослідили декілька параметрів оброблення на якість обробленої поверхні [3]. У їх дослідженнях використовувався Q-Switched лазер Yb:YAG з потужністю 100 Вт з основною довжиною λ = 1064 нм. Процес досліду полягав у переміщенні променя через два дзеркала гальванометра на заготовку, і кінцевий діаметр сфокусованого променя становить близько 50 мкм. Діапазон частот, який може використовувати лазер, становить від 4 до 50 кГц, відповідний діапазон швидкості становить від 50 до 1000 мм/с, а товщина матеріалу для видалення на шар може становити від 1 до 15 мкм залежно від матеріалу. Лазерна система керується через ПК, що дозволяє генерувати геометричні візерунки та встановлювати параметри процесу: потужність променя, частоту імпульсів, швидкість сканування і товщину матеріалу. Для проведення випробувань гравіювання використовувалася пластина Al7075. Ділянки циклу діаметром 12 мм і глибиною 200 мкм були отримані на зразках шляхом гравірування кіл з однаковими розмірами та різними параметрами. Частота імпульсів

фіксувалася на рівні 20, 30, 40, 50 кГц, швидкість сканування змінювалася в діапазоні 200–1000 мм/с, а товщина шару була фіксована 2, 4, 6, 8 мкм. Поверхні вигравіруваних порожнин вимірювали приладом для вимірювання шорсткості поверхні Diavite Compact. Для кожного кола було виконано п'ять вимірювань в одному напрямку та розраховано середнє значення. На підставі їх спільної праці щодо лазерного гравірування матеріалу Al7075 з використанням Yb:YAG-волоконного лазера можна підсумувати, що шорсткість поверхні сильно залежить від використовуваної частоти та швидкості сканування. Крім того, було доведено, що отримана шорсткість менше залежить від товщини шару. З огляду на всі експериментальні дані поточного плану експериментів, найкраща шорсткість поверхні була досягнута при використанні частоти 20 кГц, швидкості сканування в діапазоні 600–700 мм/с і товщини шару 4 і 6 мкм.

Розвиток технологій зумовлює реєструвати інтелектуальну власність. Зокрема, у сфері лазерних гравірувальних верстатах постійно продовжується вдосконалення цієї технології. Наприклад, винахідники Тобіас Вольф, Роберт Шредер, Томас Дюнцкофер і Інго Геллер запропонували конструкцію лазерного променевого апарату, який відрізняється тим, що волоконний кабель вражає дугу відхилення в точці контакту, віддаленій від лазерної головки. При цьому в контактній точці, близькій до лазера напір від дуги відхилення до точки входу опускається вниз [14].

Винахідником А.Л. Пателем запропоновано лазерний верстат для огранювання. Особливістю є те, що інтерфейс центрального навігаційного обчислювального пристрою з числовим програмним управлінням CNC установчого пристрою складається з таких компонентів: позиціонер з механічною подачею для орієнтування по осі X; механізована поворотна платформа; позиціонер із механічною подачею для переміщень вгору/вниз; приводні плати; плата керування; комп'ютера; монітор; три крокові двигуни; джерело подачі електроживлення до приводних плат [15].

Більш того, А.Л. Пател розробив лазерний розпилювальний верстат для алмазів. Інновацією є те, що джерело лазерного випромінювання складається з лазерної головки, що перемикає модулятор добротності лазера, діафрагми, переднього і заднього дзеркал, модулятор безпеки лазера і розширювач променя [16].

Винахідниками Гальваніні Паоло, Ніколеті Серджио, Брігадує Матео розроблений спосіб сканування труби, призначеної для оброблення на верстаті для лазерного різання, з використанням датчика для вимірювання випромінювання, відображеного або випромінюваного трубою. Новизна цього способу полягає у тому, що замір положення виконують шляхом переміщення ріжучої головки вздовж згаданого напрямку виміру до тих пір, поки сопло не торкнеться труби та тим, що замір положення виконують шляхом використання ємнісного датчика і шляхом переміщення ріжучої головки уздовж заданого напрямку (z) виміру до тих пір, поки сопло не досягне заданої відстані до труби [17].

Винахідниками Колотіхін М.Є., Серегіна О.І запропоновано спосіб отримання широкоформатного художнього малюнка на лицьовій поверхні натуральної шкіри із застосуванням лазерного гравіювального верстата, який відрізняється тим, що попереднє оброблення шкіри натуральними речовинами у вигляді танідів, з якої виготовляють заготовку певного розміру, прикріплюють шкіряну заготовку на плоску поверхню і поміщають в лазерний гравіювальний верстат [18].

Винахідники Стасюк Н.Л., Стасюк В.В., Ковтанюк С.В., Білинський Й.Й. запропонували конструкцію лазерного гравірувального верстата, який відрізняється тим, що у нього додатково введений, не менше одного, електромеханічний віброгенератор з гравірувальною голкою, який встановлений на каретці поперечного переміщення, паралельно першому електромеханічному віброгенератору [19].

Винахідник Ломакін Д.Б. запропонував конструкцію гравірувального верстата, яка відрізняється тим, що ударна головка з'єднана із безколекторним двигуном та блок керування має вбудований гучномовець [20].

### <span id="page-13-0"></span>**2. МАТЕРІАЛИ**

### <span id="page-13-1"></span>**2.1 Класифікація матеріалів**

Лазерні гравірувальні верстати дозволяють оброблення різних матеріалів, що відрізняються фізико-механічними властивостями. Перелік матеріалів залежить здебільшого від потужності лазера. Для верстата, що розглядається, потужність лазера становить 15 Вт. Таким чином, на даному лазерному гравірувальному верстаті можливо оброблення матеріалів, які можна класифікувати на матеріали на основі деревини, матеріали на основі пластика, матеріали на основі тканини. Класифікацію матеріалів наведено на рис. 2.1.

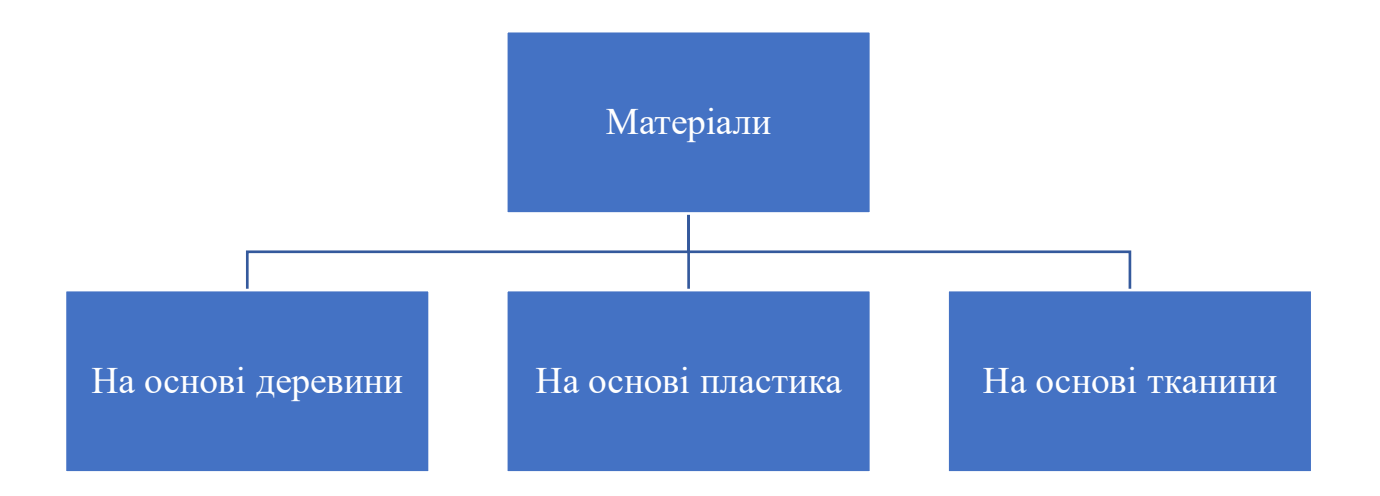

Рисунок 2.1 – Класифікація матеріалів

### <span id="page-13-2"></span>**2.2 Матеріали на основі деревини**

Найчастіше лазерний гравірувальний верстат використовують саме для оброблення матеріалів на основі деревини. Їх сфера застосування спрямована на будівельні та обробні галузі. До дерев'яних матеріалів, які широко використовуються, належать: сосна, ялина, модрина, ялиця, кедр, дуб, ясень, в'яз, осика, вільха, липа, бук, клен [21].

Основною сферою застосування сосни, дуба, ясеню, бука є виготовлення пиломатеріалів. Соснові дошка, брус, оциліндрована колода найпопулярніші в індивідуальному та промисловому будівництві. У приватному господарстві цей пиломатеріал йде на крокви, сходи, віконні коробки, двері, підлоги тощо.

Сосна, дуб, ясень, бук найбільш застосовуваний матеріал для виготовлення меблів. З соснового шпону виготовляють фанеру, а тріску застосовують при виробництві різних деревинно-стружкових плит. Сосну використовують для виготовлення музичних інструментів (балалайки, мандолини), і навіть створення клавіатурних дощечок клавішних. Часто двері, вікна оздоблюють орнаментом зробленим лазерним гравірувальним верстатом та ріжуть деревину залежно від товщини [22].

У таблиці 2.1 наведені фізико-механічні властивості вище наведених видів порід деревини [23]. Породи, які найчастіше використовують у сфері меблів: сосна, дуб, ясень, бук.

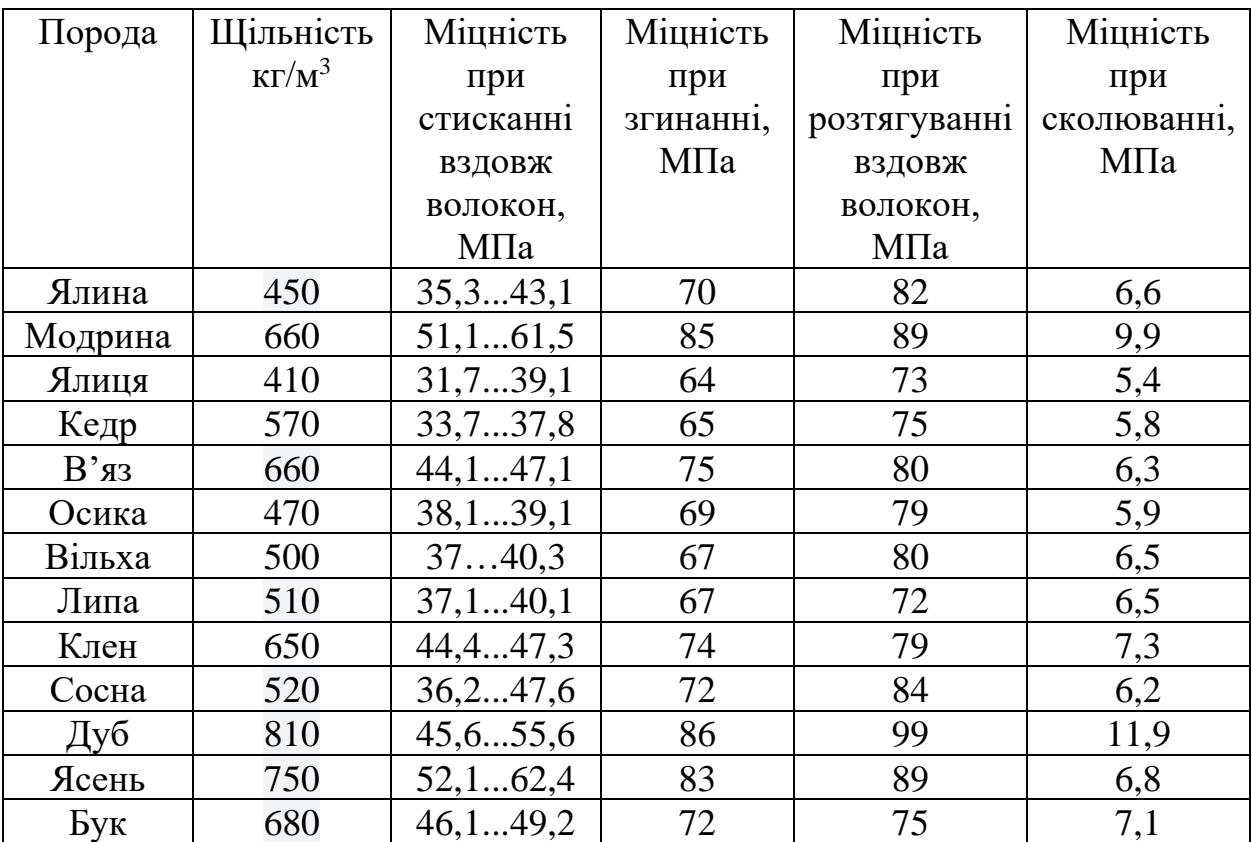

Таблиця 2.1 – Фізико-механічні властивості породи деревини

На рисунку 2.2 наведений приклад оброблення фанери (декоративний орнамент) на лазерному гравірувальному верстаті. Якщо розглянути візерунок, який зображено на рисунку 2.2, то його створення на верстатах із

ЧПК, а саме фрезерному обладнанні – більш трудомісткий та технологічний процес, ніж оброблення на лазерному верстаті. Це пов'язано з тим, що орнамент доволі складний, має велику кількість фігур із гострими кутами. Для виконання поставленої задачі будуть потрібні дороговартісні фрези з малим діаметром, і більш трудомісткий процес оброблення, зумовлений технологічними ходами фрези з різних боків, та на допоміжні ходи, а саме піднімання і опускання фрези при обробленні. Таким чином, керуюча програма для оброблення на верстаті з ЧПК буде також більшою.

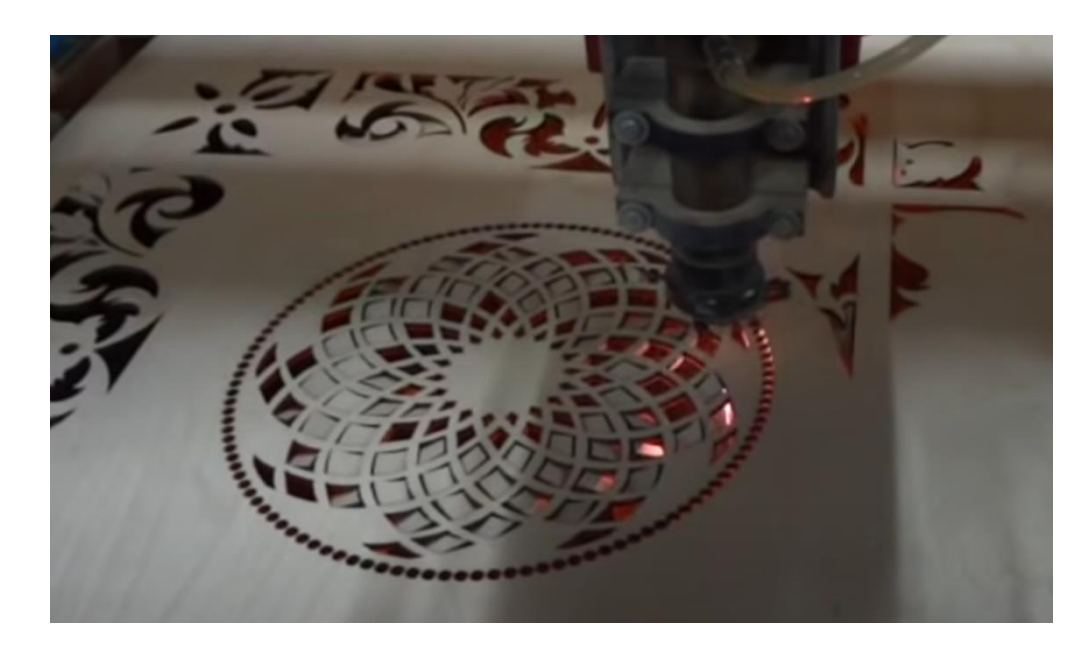

Рисунок 2.2 – Приклад обробки фанери лазерним гравірувальним верстатом [24]

Приклад декоративного оформлення брелків зображений на рисунку 2.3. Головним аспектом оброблення на лазерних гравірувальних верстатах є рівна площина оброблюваного матеріалу. За геометрією в одній площині це може бути що завгодно, головне, щоб лазер працював в одній площині без зміни відстані від променя до оброблюваної поверхні.

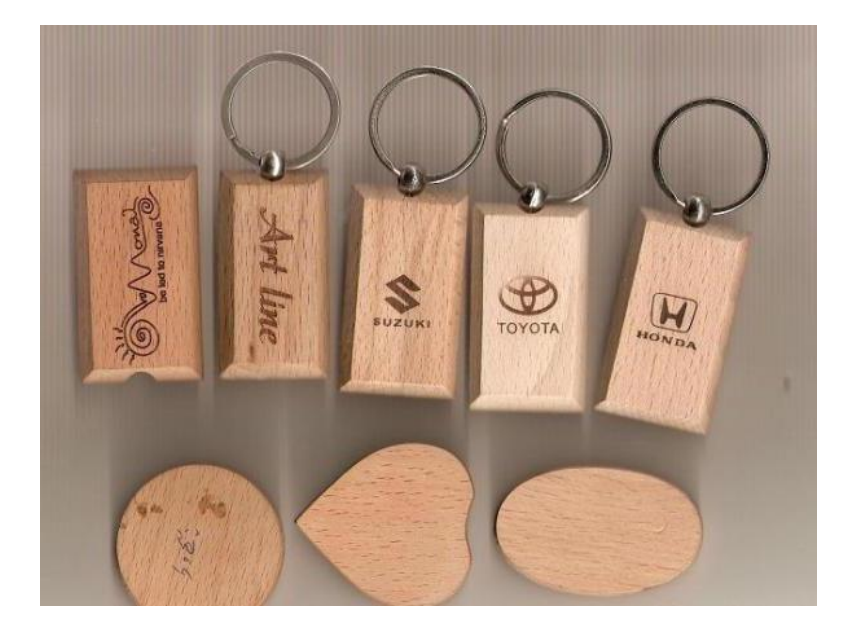

Рисунок 2.3 – Приклад декоративного оформлення брелків з дерева [25]

На рисунку 2.4 зображено приклад оформлення інтер'єру для декору. Розглянемо цей приклад з огляду на організацію процесу. Починається все з ідеї, у прикладі з рисунку 2.4 зображені дерева з листочками. Для початку достатньо намалювати в будь-якому графічному редакторі, далі, залежно від використовуваної програми та початкових розмірів зображення, підібрати режими оброблення, залежно від кінцевої мети. Програма з підтримкою Gкоду самостійно створить програму оброблення і лазерний гравірувальний верстат створить кінцевий продукт. Якщо програма без підтримки G-коду, то буде оброблення по файлу (зображенню), який завантажили у програму. Звернувши увагу на розміри декоративного орнаменту, то оброблення можливо розділити на декілька частин декору. Кількість частин залежить від робочої зони верстата. Розділити можливо з початкової стадії створення орнаменту – у графічному редакторі, підібравши раціональну кількість частин, з розрахунку робочої зони верстату.

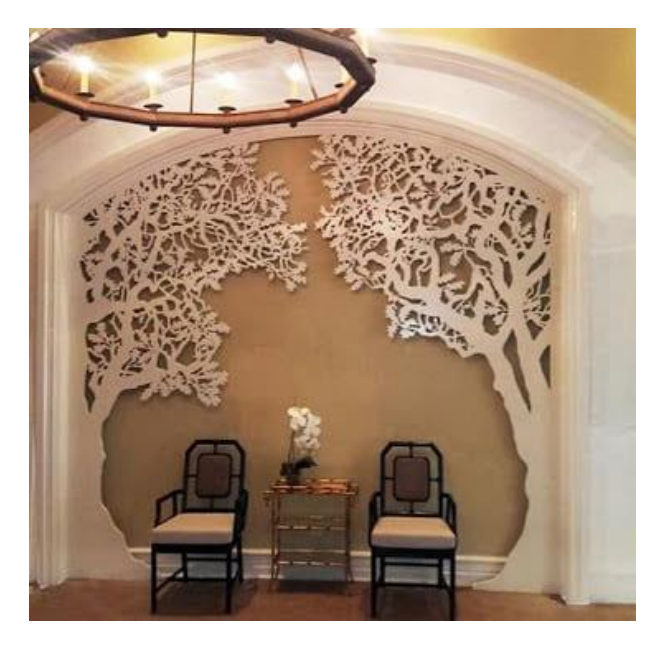

Рисунок 2.4 – Приклад обробки дерева для застосування оформлення декору [26]

### <span id="page-17-0"></span>**2.3 Матеріали на основі пластика**

Для різання на лазерному гравірувальному верстаті підходять литі полімерні матеріали (поліпропілен, капролон), а також пористі – пінопласт, поролон, ізолон. Застосування лазерної технології для спінених матеріалів дозволяє уникнути деформації заготовок – нестачі, властивого вирубці пресом. У разі використання лазерного гравірувального верстата вирізаний виріб максимально повторює задану електронним макетом форму.

Лазерний гравірувальний верстат без проблем ріже акрил товщиною до 10 мм (лазер поріже і акрил товщиною до 20–30 мм, але зріз вже не буде ідеальний). Під термічним впливом променя цей матеріал практично миттєво випаровується. Ширина лінії різу обчислюється частками міліметра, сам зріз виходить чіткий, а край – гладким [27].

При необхідності роботи з пластиками варто звертати увагу на їх склад. Крім неприємного запаху деякі матеріали виділяють небезпечні речовини. [Лазерне обладнання](https://mirstankov.com/uk/shop/oborudovanie-uk-2/) не використовується для ПВХ (полівінілхлорид**)**, нагрів якого супроводжується виділенням токсичного хлороводню.

Лазерні гравірувальні верстати широко використовуються у сфері маркування пластмас. Є три види оброблення лазерним гравірувальним верстатом пластмас (маркування).

Перший метод – розширення. Розширення – це процес лазерного маркування, у якому відбувається розплавлення поверхні пластмаси. Матеріал, доведений до кипіння, плавиться. Подальше охолодження відбувається дуже швидко. Газифіковані та випаровані бульбашки знаходяться в поверхневому шарі основного матеріалу і утворюють білу опуклість. Це створює тактильно відчутне, рельєфне маркування. Ефект цих бульбашок найбільш помітний, якщо основний матеріал темного кольору. У такому разі лазер працює на зниженій потужності, але з дуже довгими імпульсами. Цей процес можна застосовувати до всіх полімерів, і від їхнього складу залежить кінцевий колір: світлий чи темний [28]. Приклад маркування зображено на рисунку 2.5.

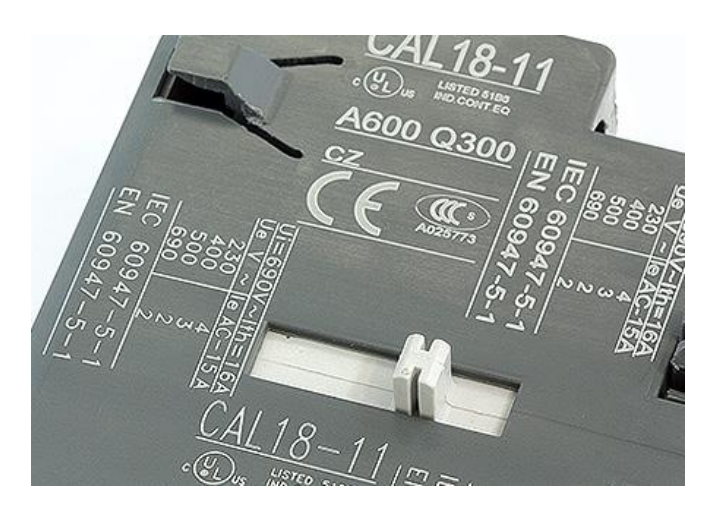

Рисунок 2.5 – Маркування пластмаси методом розширення [28]

Другий метод – Карбонізація. Карбонізація дозволяє створювати контрасти на блискучих поверхнях. Лазер нагріває поверхню матеріалу (мінімум до 100 ° C), викликаючи виділення кисню, водню. У результаті виходить темна зона з високою концентрацією вуглецю. Під час процесу карбонізації лазер працює зі споживаною енергією нижче середнього значення. Це передбачає триваліший час маркування порівняно з іншими процесами. Карбонізацію можна застосовувати до полімерів або біополімерів, органічних матеріалів: дерево, натуральна та штучна шкіра. В основному вона використовується для затемнення, її контраст не є максимальним на вже темних компонентах [28]. Приклад маркування методом карбонізації показано на рисунку 2.6

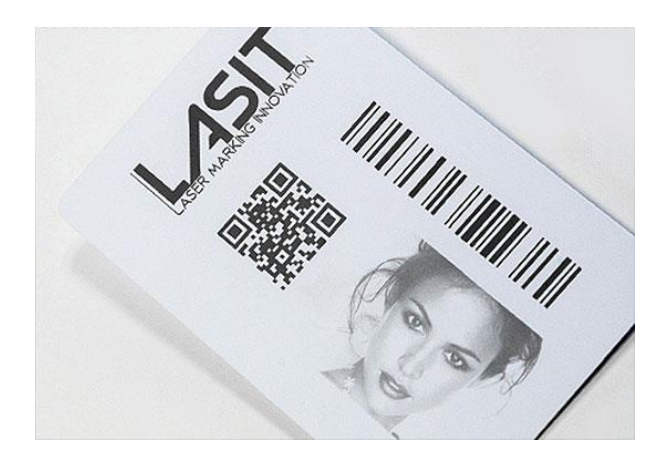

Рисунок 2.6 – Маркування пластмаси методом карбонізації [28]

Третій метод маркування – зміна кольору або тонування. Лазерне маркування, що включає процес зміни кольору, це електричний процес, який перебудовує макромолекули (змінюючи їх напрямок). У такому разі матеріал «розтягується», частково розширюючись. При цьому не відбувається зняття чи видалення матеріалу. Елементи пігменту в основному матеріалі завжди містять іони металів. Лазерне випромінювання змінює кристалічну структуру іонів та рівень гідратації кристалів. Отже, склад самого елемента піддається хімічному перетворенню, викликаючи зміну кольору через більшу інтенсивність пігменту. На відміну від попередніх процесів частота роботи лазера максимальна. Кожен імпульс має зменшену енергію. Це необхідно для запобігання надмірному розширенню матеріалу або видалення частини поверхні. Всі полімерні пластики можна піддати процесу зміни кольору. У більшості випадків колір стає темнішим, і рідше досягається світлий ефект [28]. Приклад маркування методом зміни кольору або тонування зображено на рисунку 2.7.

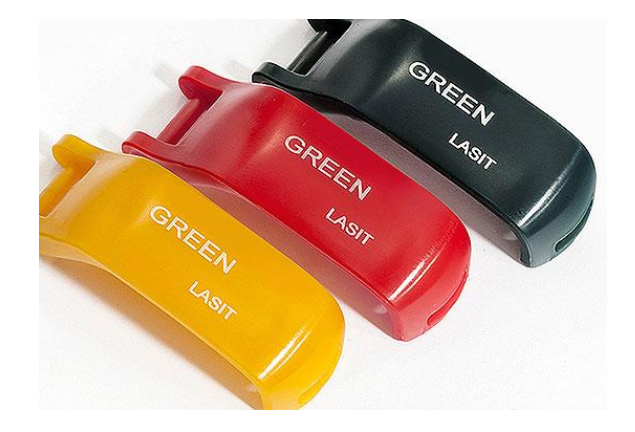

Рисунок 2.7 – Маркування пластмаси методом зміни кольору або тонуванням [28]

До пластикових матеріалів, які можливо обробляти на лазерному верстаті, належать [29]:

PET або PETE – лавсан (поліетилентерефталат);

HDPE або PE HD – поліетилен високої густини та поліетилен низького тиску;

LDPE або PEBD – поліетилен низької щільності та високого тиску;

PP – маркування поліпропілену;

PS – полістирол.

У таблиці 2.2 наведені фізико-механічні властивості матеріалів, які може обробляти лазерний гравірувальний верстат [30–34].

Таблиця 2.2 – Фізико-механічні властивості пластикових матеріалів

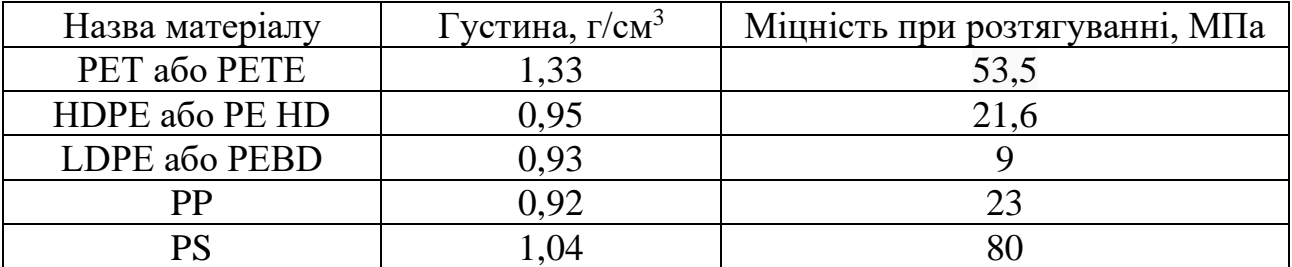

На рисунку 2.8 зображено приклад порізки лазерним гравірувальним верстатом матеріалу з пластику. Пластмаси, безсумнівно, є одним із універсальних інженерних матеріалів. Їх можна вирізати лазером із жорсткими допусками, і вони знайдуть своє місце у будь-якому виробі. Можливості розкрою будь-якого виду матеріалу обмежуються робочою зоною верстата і налаштовуванням режимі лазера.

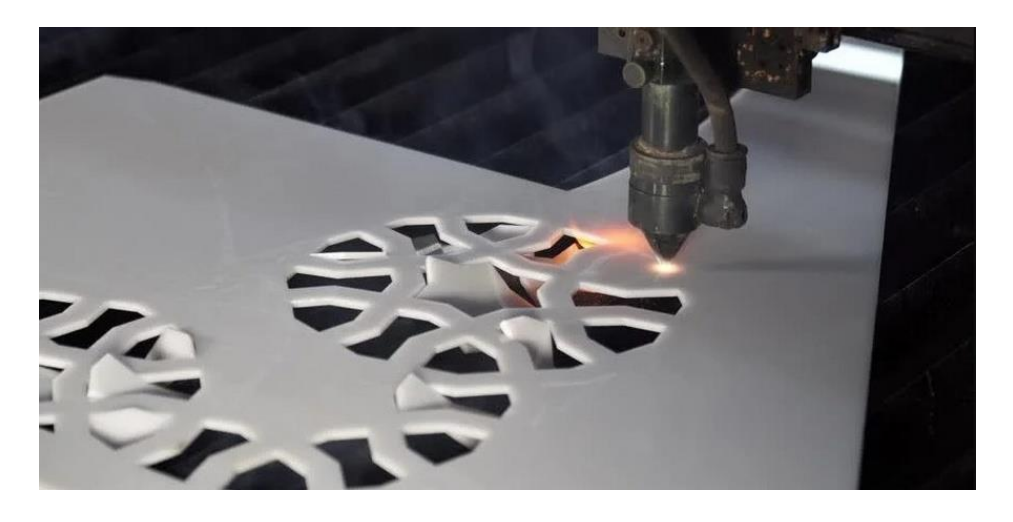

Рисунок 2.8 – Приклад порізки ABS-пластику на лазерному гравірувальному верстаті [29]

### <span id="page-21-0"></span>**2.4 Матеріали на основі тканин**

Можливості лазерного гравірувального верстату не обмежуються однією операцією. Він успішно справляється з розкриєм, акуратно виконує перфорацію і складні наскрізні візерунки, перетворюючи тканину в мереживо. Із залишків тканини можна вирізати дрібні елементи для подальшого використання в якості прикрас виробів, виготовлення модних аксесуарів [35].

Переваги використання лазерного верстата для роботи з тканиною:

- повністю або частково автоматизований процес знижує тимчасові витрати на розкрій;
- не має потреби в лекалах, оскільки замість них використовується електронний макет різання;
- висока якість крайок, мала зона термічного впливу;
- економія матеріалу завдяки вузьким лініям різу і оптимальній розкладці;
- можливість проведення розкрою прямо з рулону (без попередньої порізки) і декількох шарів тканини одночасно;
- доступність інших операцій (перфорація, ажурне різання, створення складних елементів декору з найменшої деталізацією);

– швидка зміна алгоритму різання.

До тканинних матеріалів, які можливо обробляти на лазерному верстаті належать: бавовна, шовк, льон, шкіра, денім, фліс, штучна шкіра, штучне хутро, мікрофібра, велюр, килимові покриття, різні види ворсової тканини. Серед важливих властивостей матеріалів на основі тканини слід відзначити лише теплостійкість. Фізико-механічні властивості деяких видів тканини наведені у таблиці 2.3.

Таблиця 2.3 – фізико-механічні властивості деяких тканинних матеріалів.

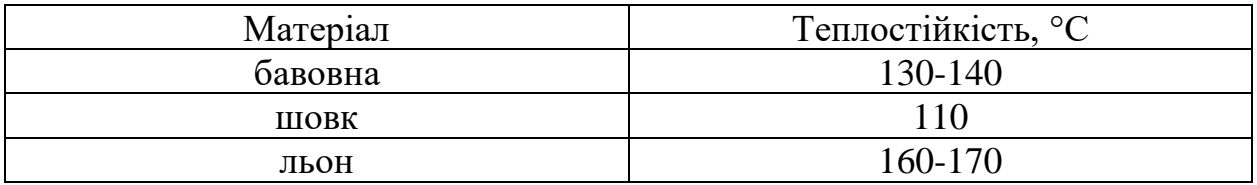

На рисунку 2.9 зображено приклад обробки шкіри за допомогою лазерного гравірувального верстата.

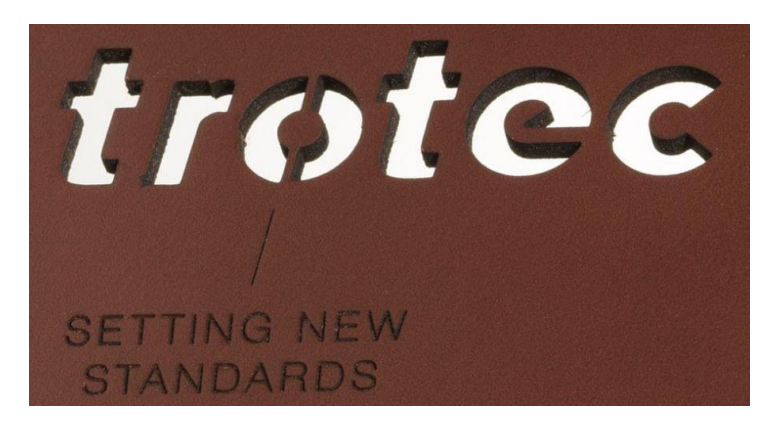

Рисунок 2.9 – Приклад оброблення шкіри на лазерному гравірувальному верстаті [36]

Особливості оброблення матеріалів на основі тканин, відрізняються. Наприклад, при лазерному гравіюванні темних тканин слід звернути увагу на наступні аспекти.

Темний денім або фабрична бавовна може бути легко висвітлена завдяки лазеру. Для цього потрібно використовувати низьку потужність лазера (приблизно до 20% при 100 Вт) та гравіювати без зміщення по осі Z залежно від матеріалу.

Якщо використовувати високу потужність або високу роздільну здатність, тканина може витончитися відразу після першого прання. Тому для лазерного гравіювання темних тканин рекомендований параметр від 250 до 500 dpi.

Якщо потрібно отримати темне гравіювання на світлій тканині, потрібно акуратне розфокусування, наприклад, зміщення по осі Z від 2 до 20 мм залежно від матеріалу. Чим далі лінза від матеріалу, тим більше буде лазерна пляма.

При лазерному різанні тканини слід використовуйте частоту від 1000 до 3000 Гц. Щоб уникнути темних країв, ми рекомендуємо включити обдув повітрям під час процесу оброблення та використовувати насадку з найменшим діаметром.

Певних рекомендацій слід дотримуватися при лазерному гравіюванні синтетичної тканини. Деякі види тканини, такі як штучна шкіра, фліс або штучне хутро дуже просто піддаються лазерному гравіюванню. Завдяки розплавленню матеріалу під час процесу можна отримати чіткий контраст малюнка. Щоб зробити гравіювання однорідним, потрібно використовувати зсув по осі Z від 1 до 5 мм, залежно від матеріалу. Поріг потрібно вказувати до 500 dpi.

Деякі тканини не можна гравіювати, наприклад, тонкі синтетичні волокнисті матеріали до 0,3 мм товщини, оскільки вони розплавляються вщент.

Лазерне різання синтетичної тканини є поширеним способом оброблення. Штучна тканина відмінно підходить для лазерного різання. Через вміст у ній пластику, виступаючі волокна плавляться і спаюються на краях. Це сприяє скороченню витрат часу, оскільки послідуюче оброблення країв не потрібно.

Щоб акуратно порізати такий матеріал, а саме без слідів диму на виробі, важливо вказувати невелику потужність разом із низькою швидкістю. Рекомендовано використовувати частоту від 1000 до 3000 Гц при лазерному різанні синтетики [36].

# <span id="page-24-0"></span>**3. ТЕХНОЛОГІЧНЕ ЗАБЕЗПЕЧЕННЯ ОБРОБЛЕННЯ МАТЕРІАЛІВ НА ЛАЗЕРНОМУ ГРАВІРУВАЛЬНОМУ ВЕРСТАТІ**

#### <span id="page-24-1"></span>**3.1 Технологічні можливості лазерного гравірувального верстата**

Лазерні верстати мають великий потенціал роботи [37], що дозволяє їм успішно вирішувати широкий спектр різних задач. Сучасне обладнання даного класу складається з високотехнологічних елементів та вузлів, які виготовляються з якісних матеріалів. В лазерних гравірувальних верстатах широко використовуються програмні методи управління і регулювання параметрів. Всі операції на даному верстаті відрізняються високою якістю і точністю. Верстат може обробляти складні графічні зображення за допомогою програм для оброблення. Для ефективного використання лазерного гравірувального верстата необхідно визначити його технічні характеристики (табл. 3.1). Розроблено структуру верстата [37], яка визначає три основні вузли: базовий, моторний та лазерний.

Базовий вузол – це основна частина лазерного гравірувального верстата, яка призначена для стабільної та достатньої жорсткості та монтування на ній інших вузлів для повноцінного функціонування верстата при виконанні оброблення.

Моторний вузол – це складальна одиниця, що забезпечує переміщення лазерного вузла за віссю Y.

Лазерний вузол – складальна одиниця, це забезпечує переміщення лазера за віссю Х, та представлена у вигляді корпусу з мікросхемами та лазером для оброблення заготовок.

Загальний вид верстата зображений на рисунку 3.1. Складальне креслення лазерного гравірувального верстата та його специфікацію наведено у додатку А та Б.

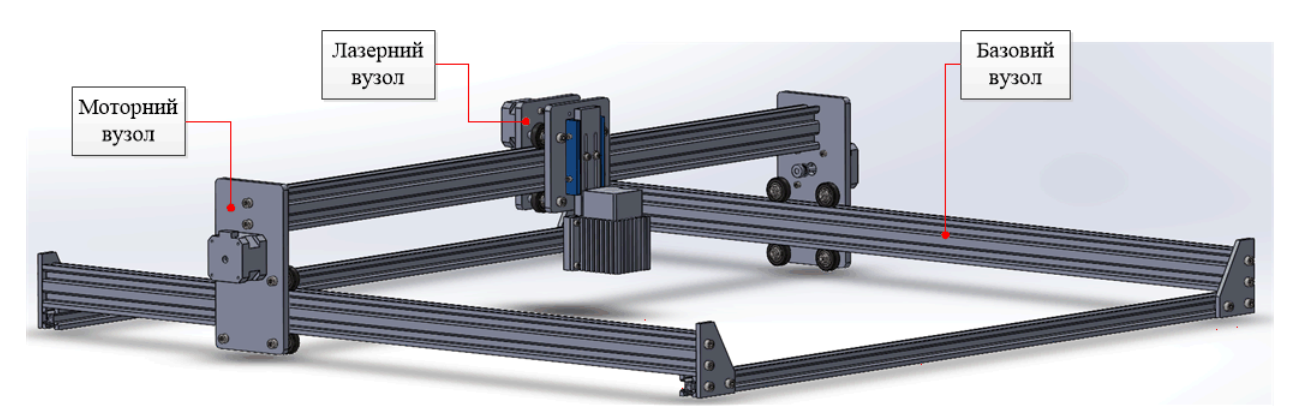

Рисунок 3.1 – Лазерний гравірувальний верстат

Таблиця 3.1 – Технічна характеристика верстата

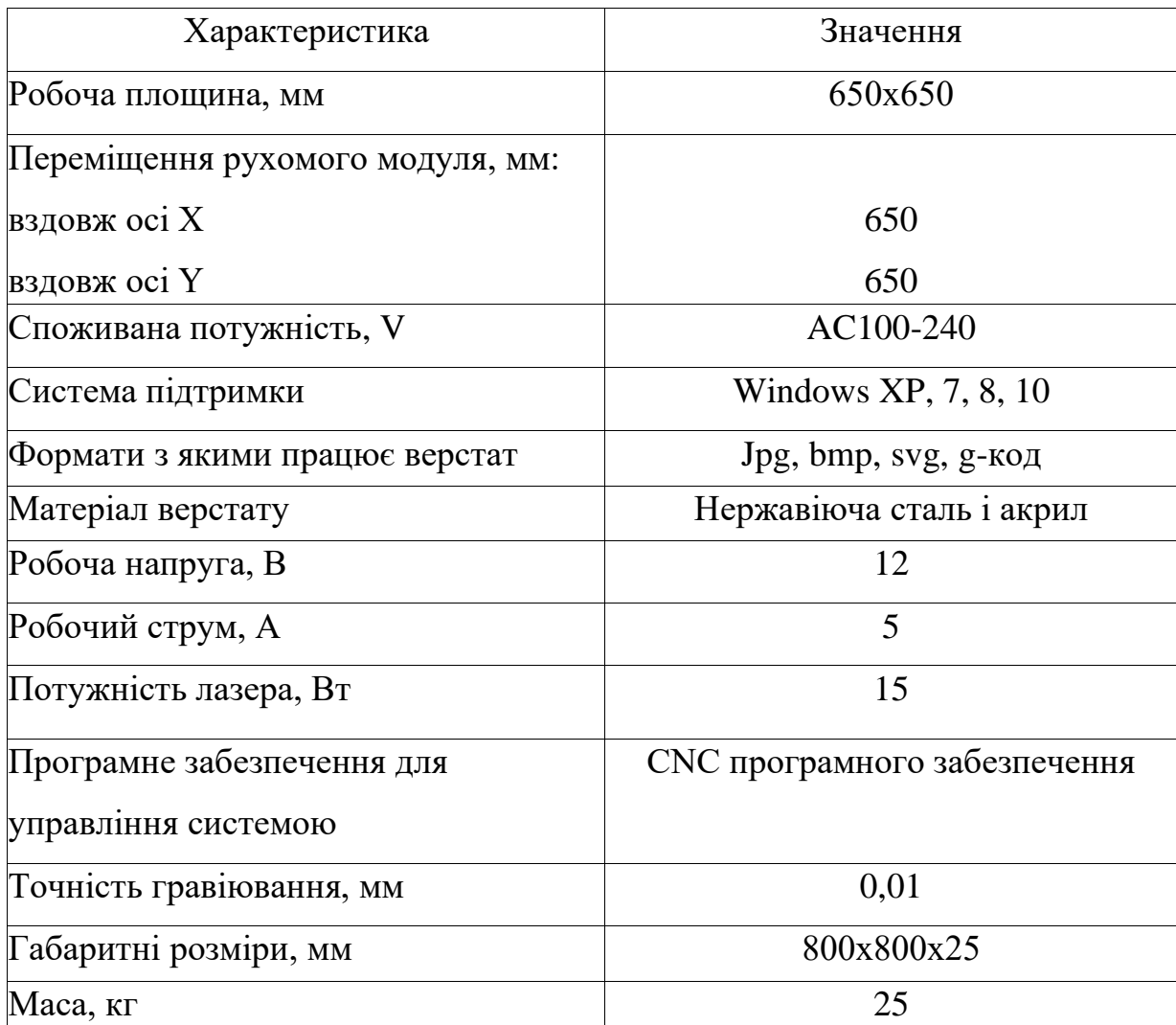

## <span id="page-26-0"></span>**3.2 Вибір програмного забезпечення для лазерних гравірувальних верстатів**

Для програмування оброблення на лазерному гравірувальному верстаті використовуються різні програмні продукти, які відрізняються як набором функціональних засобів, інтеграцією з конструкторськими системами автоматизованого проєктування, легкістю створення керуючих програм, так і ергономікою. Детально розглянуто найбільш затребувані програмні продукти.

Програмне забезпечення «LaserWork» розроблено компанією «YUSTO». Даний засіб є простим в керуванні та дозволяє здійснювати такі операції, як: керування процесами переміщення лазерної головки; візуалізація процесу оброблення; програмування параметрів різання; регулювання потужності лазера та швидкості різання. Ця програма є безкоштовною [38].

LaserCut − ще одна нескладна програма розроблена компанією «YUSTO», освоїти яку можуть навіть оператори з мінімальною базою знань у цій галузі. Широкий функціонал дозволяє реалізовувати певну кількість завдань, пов'язаних з лазерним різанням. Програма є безкоштовною [39]. До переваг програми слід віднести: утиліта з простим та зрозумілим інтерфейсом; широкий набір функцій для побудови ліній та геометричних фігур; повна сумісність із операційною системою Windows; користувачі можуть додавати зображення та змінювати тексти гравіювання.

SheetCam – програма з широким набором функцій, яка розроблена компанією «Stable Design». Програма для підготовки G-кодів, для верстатів плазмового розкрою з числовим програмним керуванням (ЧПК). SheetCam працює з основними CAM завданнями фрезерування, гравіювання, лазерного, гідро-абразивного та газокисневого різання. Програма має необхідний набір функцій для якісного та професійного програмування оброблення на верстатах з ЧПК [40].

До особливостей програми належать: широкий набір інструментів для різання та гравіювання матеріалу на верстаті; можливість точного налаштування до міліметра; користувачі можуть вносити різні коригування та змінювати параметри; для нанесення написів слід використовувати плагін «Text»; функція імітації дозволяє оцінити майбутній процес та побачити як виконується різання на верстаті; утиліта має широкий набір шрифтів.

Adobe Illustrator – це програма, що має широкі функціональні можливості та характеризується застосуванням векторної графіки. Adobe Illustrator поставляється по ліцензії. У даній програмі є можливість швидкої роботи з геометричними фігурами та при меті робити кастомні малюнки з нуля аналогічно до програми Adobe Photoshop. Також є опція перевести растрове зображення або текст у векторне [41].

### <span id="page-27-0"></span>**3.3 Функціональні можливості програми LaserGRBL**

LaserGRBL одна з найкращих програм для лазерного гравірування під керуванням операційної системи Windows. Програма має змогу завантажувати будь-яке зображення, малюнки, логотип і генерувати керуючу програму для подальшого оброблення на лазерному гравірувальному верстаті за декілька кроків.

Перша незаперечна перевага програми для роботи з гравіюванням – простота в застосуванні. Розібратися із програмою зможе навіть новачок. Нижче наведено ключові переваги та недоліки LaserGRBL.

До переваг можна віднести: сумісність з усіма версіями Windows; гнучке налаштування параметрів утиліти; швидке та зручне гравіювання на різних предметах; нанесення гравіювання на растрових картинах; доволі простий інтерфейс. Недоліком є: низька функціональність, якщо порівняти програму з деякими конкурентами.

LaserGRBL взаємодіє з G-кодом та векторними файлами типу SVG. Також LaserGRBL самостійно генерує керуючу програму у G-коді для растрового гравіювання та лінійного оброблення [42].

Системні вимоги для використання програми наступні [42]: ЦП: 1 ГГц; ОЗП: 512 МБ; Вільне місце на жорсткому диску: 256 Мб; операційна система Microsoft Windows 32/64 Bit.

Для початку роботи необхідно підключитись до лазерного гравірувального верстата за допомогою USB. Далі запускається програма LaserGRBL. Вибирається СОМ-порт, до якого під'єднано верстат і натискається «conect». Верстат підключений (рис. 3.2) [43].

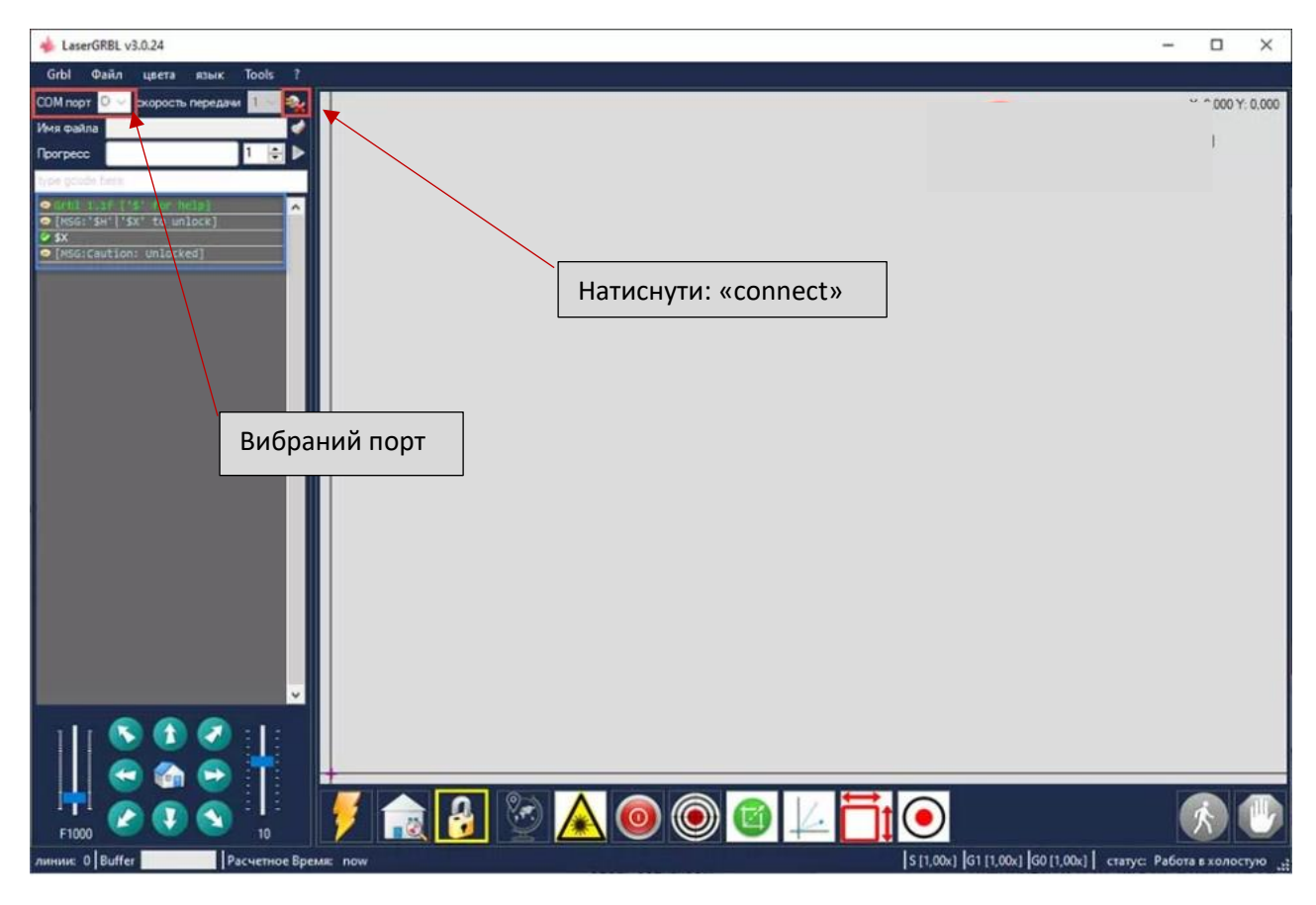

Рисунок 3.2 – Стартове вікно LaserGRBL

Потім завантажується конфігурація лазерного гравірувального верстата для того, щоб визначити його габарити та параметри усіх вузлів для коректної роботи пристрою. План дій зображено на рисунку 3.3 [43].

У вкладці Grbl (стрілка під номером 1) вибирається пункт Grbl Configuration. Далі натискається іконка «Імпорт» (стрілка 2) та завантажується файл із конфігурацією верстата після чого закривається вікно (стрілка 3). [43] Щоб достовірно підтвердити усі дані, надсилається в консоль команда "\$\$"(стрілка 4). План дій зображено на рисунку 3.3.

| LaserGRBL v3.0.24                                          |                       |                                            |                 |                 |                                                                                 | □<br>×                    |
|------------------------------------------------------------|-----------------------|--------------------------------------------|-----------------|-----------------|---------------------------------------------------------------------------------|---------------------------|
| Grbl<br>Файл<br><b>URATA CTAIN</b>                         | Tools ?               |                                            |                 |                 |                                                                                 |                           |
| COM nopr Com<br>Имя файла<br><b><i><u>Poorpecc</u></i></b> | 怜                     |                                            |                 |                 |                                                                                 | X: 0.000 Y: 0.000<br>I.ru |
| urb1 1 1 1 5<br><b>O [NSG: 'SH'   'SX'</b>                 | Grbl                  |                                            |                 |                 | $\Box$<br>$\times$                                                              |                           |
| <b>O</b> SX                                                |                       | bl \$\$ configuration-                     |                 |                 |                                                                                 |                           |
| O [MSG:Caution: U                                          | ٠                     | Параметр                                   | Значение        | единица         | Описание                                                                        |                           |
|                                                            | \$0<br>٠              | Step pulse time                            | 10 <sub>1</sub> |                 | microseconds Sets time length per step. Minimum 3usec.                          |                           |
|                                                            | 21                    | Step idle delay                            | 255<br>$\circ$  |                 | milliseconds Sets a short hold delay when stopping                              |                           |
|                                                            | 22<br>\$3             | Step pulse invert<br>Step direction invert | $\mathbf{0}$    | mask<br>mask    | Inverts the step signal. Set axis bit<br>Inverts the direction signal. Set axis |                           |
|                                                            | 74                    | Invert step enable pin                     | o               | boolean         | Inverts the stepper driver enable pin                                           |                           |
|                                                            | 25                    | Invert limit pins                          | ı               | boolean         | Inverts the all of the limit input pins.                                        |                           |
|                                                            | #6                    | Invert probe pin                           | $\circ$         | boolean         | Inverts the probe input pin signal.                                             |                           |
|                                                            | 210                   | Status report options                      | $\overline{a}$  | mask            | Alters data included in status reports.                                         |                           |
|                                                            | 511                   | Junction deviation                         | 0,010           | millimeters     | Sets how fast Grbl travels through con                                          |                           |
|                                                            | 212                   | Arc tolerance                              | 0,002           | millimeters     | Sets the G2 and G3 arc tracing accurac                                          |                           |
|                                                            | 213                   | Report in inches                           | $\circ$         | boolean         | Enables inch units when returning any                                           |                           |
|                                                            | \$20                  | Soft limits enable                         | $\circ$         | boolean         | Enables soft limits checks within mach                                          |                           |
|                                                            | \$31                  | Hard limits enable                         | $\alpha$        | boolean         | Enables hard limits. Immediately halts                                          |                           |
|                                                            | 222                   | Homing cycle enable                        | ı               | boolean         | Enables homing cyc<br>limit s                                                   |                           |
|                                                            | 223                   | Homing direction invert                    | $\mathbf{3}$    | mask            | 3<br>Homing searches fo<br>the po                                               |                           |
|                                                            | \$24                  | Homing locate feed rate                    | 500,000         | mm/min          | Feed rate to slowl<br>t switc.                                                  |                           |
|                                                            | 525                   | Haming search seek rate                    | 7000 000        | mm/min          | Seek rate to mulckly find the<br>tmir cu                                        |                           |
|                                                            | <b>O</b> Oбновить     | Ĩ£<br>Записать                             | Экспорт         | <b>E</b> Wynopt | Закрыть<br>2                                                                    |                           |
| F1000                                                      | <b>Contract</b><br>10 | m.                                         |                 |                 |                                                                                 |                           |
| линии: 0 Buffer                                            | Расчетное Время: now  |                                            |                 |                 | S[1,00x] G1 [1,00x] G0 [1,00x] Cranyc: Paбoта в холостую                        |                           |

Рисунок 3.3 – Вибір конфігурації верстата

У лівому нижньому кутку (рис. 3.4) встановлюється швидкість переміщення лазера, піднявши лівий повзунок вгору на максимум (піктограма під номером 1). Правим повзунком регулюється крок переміщення лазерної голівки (піктограма 2).

Натиснувши на кнопку з іконкою будинку (піктограма 3), програма відкалібрує пристрій за допомогою допоміжних ходів за осями Х і Y. Для визначення початку координат та задання нуля натискається піктограма «вільне позиціонування» (піктограма 4 рис. 3.4). [43] Якщо калібрування завершиться якісно, програма повідомить про це нульовими координатами Х і У у правому верхньому куті програми (рис. 3.4).

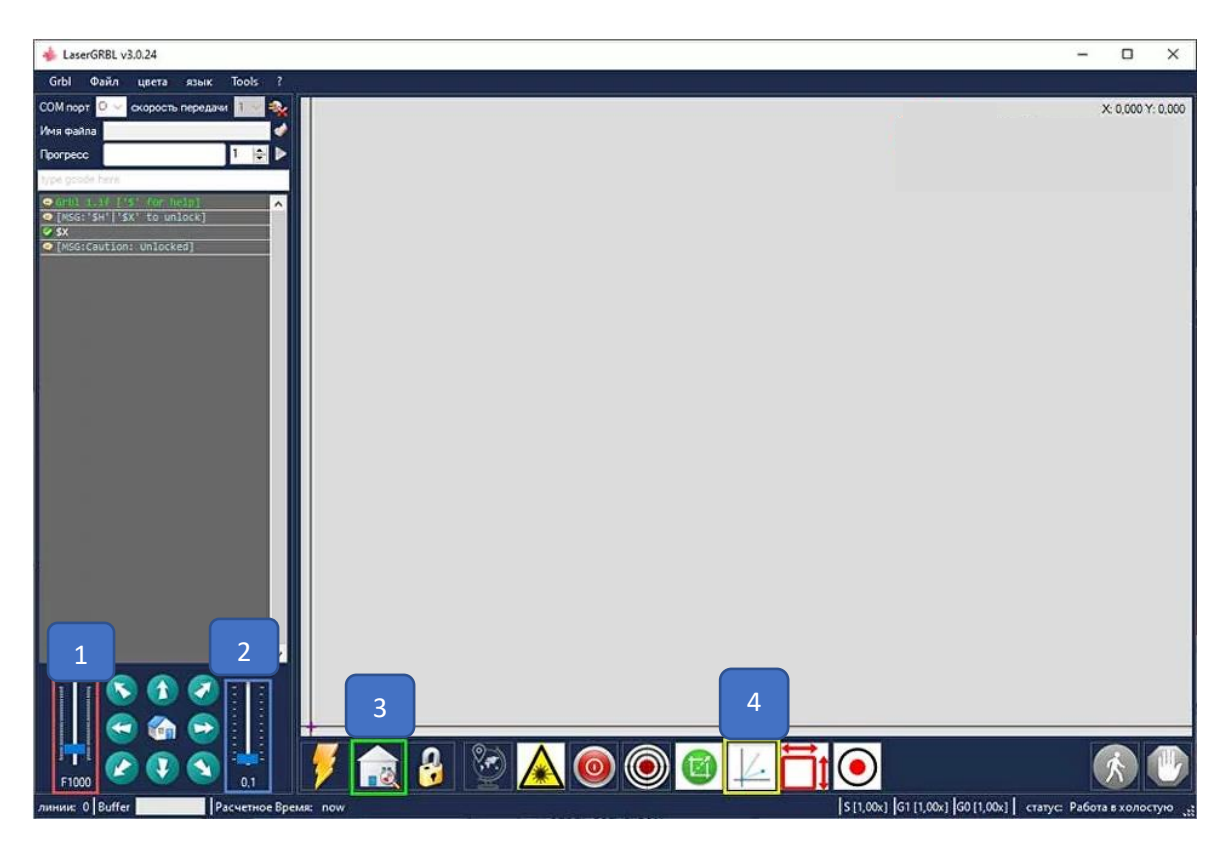

Рисунок 3.4 – Позиціонування верстата

Після встановлення заготовки на робочій поверхні вибирається зображення. Призначаються налаштування зображення, які влаштовують, та натискається кнопка: «далі» (рис. 3.5) [43].

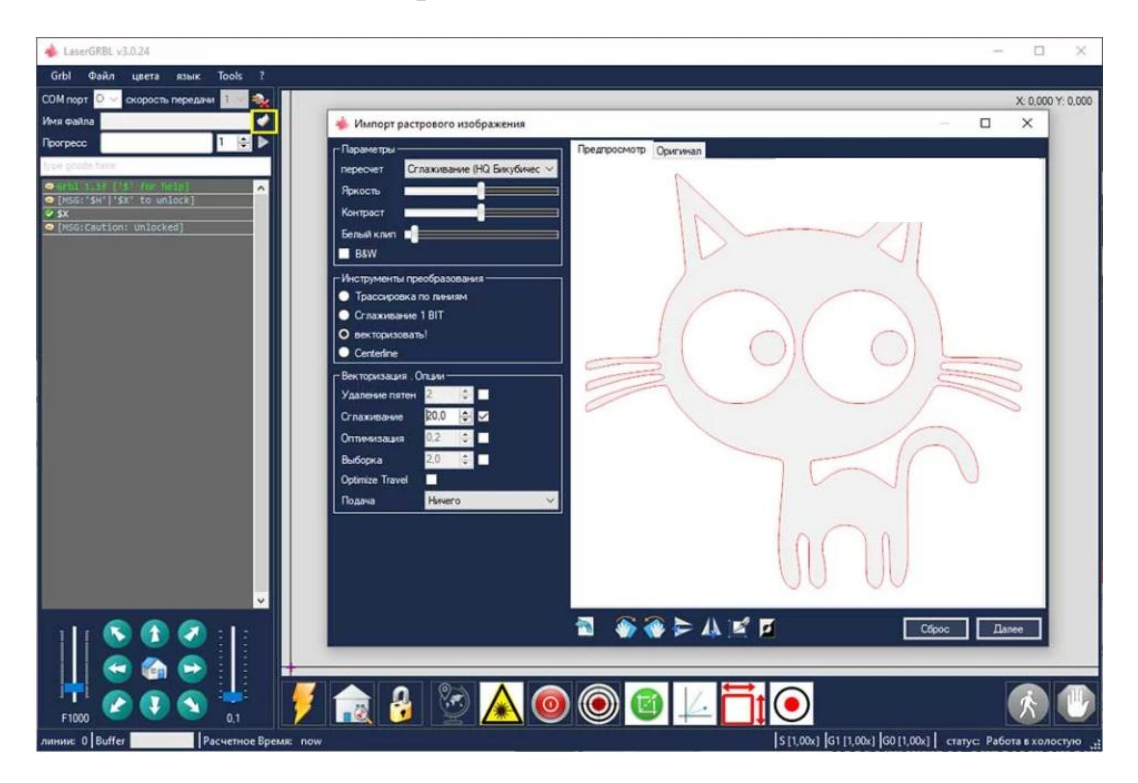

Рисунок 3.5 – Вибір зображення та його налаштування

У вікні, яке відкрилось, можливо налаштувати швидкість гравіювання, що вимірюється у мм/хв. Вона може варіюватися від 1 мм/хв до 5000 мм/хв, команди включення (М4) і вимкнення лазера (М5), максимальну і мінімальну подачу (0–255), задати бажаний розмір зображення або вибрати авторозмір зображення (рис. 3.6).

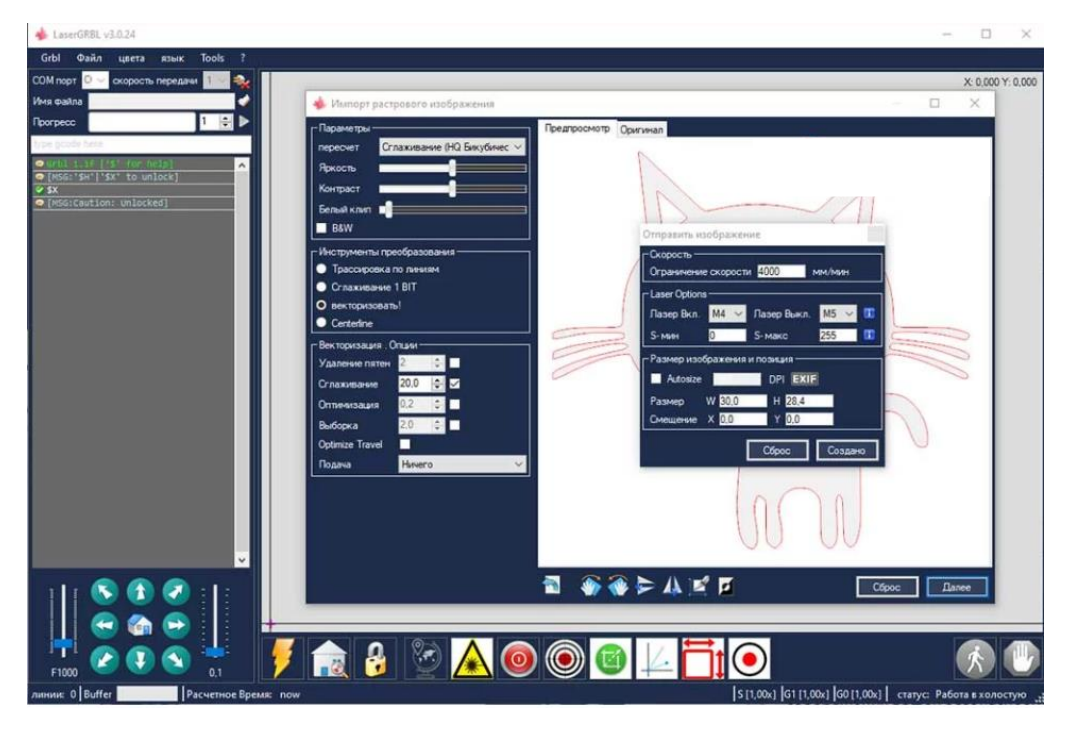

Рисунок 3.6 – Додаткове налаштування зображення та режимів

На рисунку 3.7 показана траєкторія руху лазера, яка прорахувалась автоматично програмою для вхідного зображення.

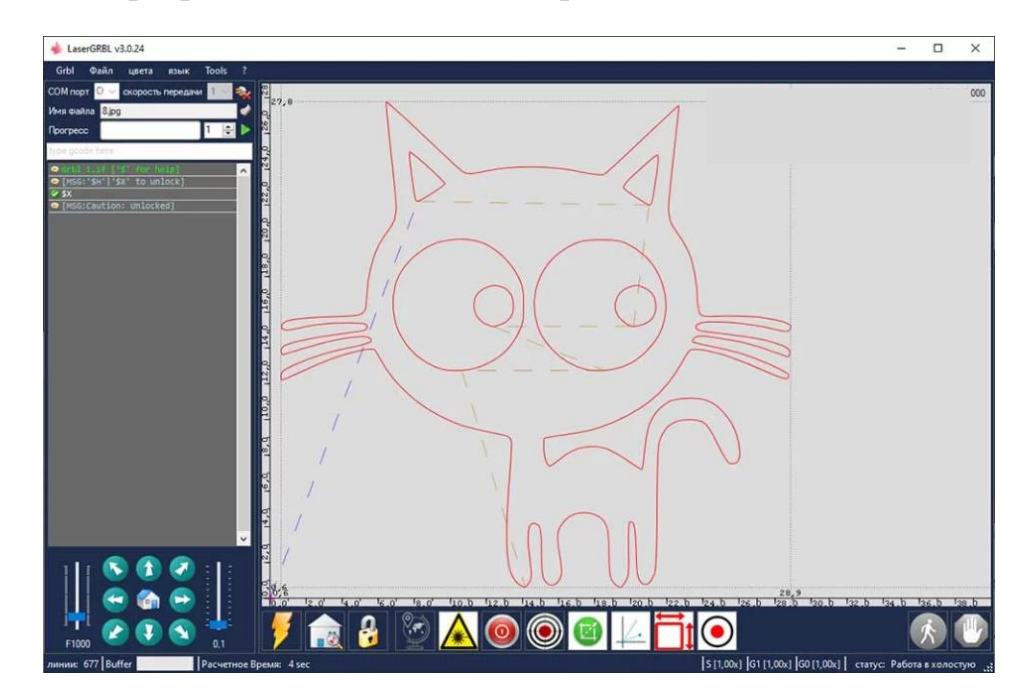

# <span id="page-32-0"></span>**3.4 Вибір режимів оброблення матеріалів на лазерному гравірувальному верстаті**

# <span id="page-32-1"></span>**3.4.1 Технологічні аспекти оброблення матеріалів на основі деревини**

На практиці, дослідним шляхом проведено оброблення тестових зразків деревини, тканини, металу, картону, агроволокна, матеріалу EVA, пластмаси за допомогою лазерного гравірувального верстата. Керуючі програми підготовлено за допомогою програмного забезпечення LaserEngraver, ідентичні параметри є і в інших програмах для лезерного оброблення.

При оброблені матеріалів на основі дерева є важливі умови, які потрібно дотримуватись, а саме:

− деревина не повинна бути оброблена лаком, фарбою чи будь-яким іншим матеріалом, який при горінні виділяє токсини та спотворює оброблення поверхні матеріалів на основі деревини;

− деревина не повинна бути вологою;

− поверхня повинна бути максимально рівною (уникати бочкоподібності або вибоїн на заготовці), оскільки нерівномірність відстані між лазером і обробленою поверхнею призведе до нерівномірного оброблення).

Під час дослідження параметри оброблення варіювалися у певному діапазоні (табл. 3.2). Вибір діапазонів обґрунтований вибором матеріалу на основі деревини, потужністю лазера (15 Вт), відстанню лазера від поверхні оброблення (40 мм), а також залежно від мети оброблення (нанесення зображення на поверхню матеріалу). При цьому найбільш суттєві зміни при гравіруванні матеріалу спостерігались при варіюванні швидкості гравірування та потужності лазера.

Ці всі параметри залежні один від одного. При збільшенні швидкості гравірування, потрібно збільшити потужність лазера, і навпаки. Кількість точок характеризує якість зображення. Більша кількість точок на міліметр призводить до зменшення потужності лазера або збільшення швидкості гравірування.

|                                      | Величина   |             |  |
|--------------------------------------|------------|-------------|--|
| Параметр                             | Мінімальне | Максимальне |  |
| Швидкість гравірування, мм/хв        | 2500       | 5000        |  |
| Інтенсивність (потужність) лазера, % |            | 100         |  |
| Кількість точок на міліметр, т./мм   |            |             |  |
| Час гравірування в одній точці, ме   |            |             |  |

Таблиця 3.2 – Експериментальні дані

Параметр «час гравірування в одній точці» доступний лише при виборі режиму Point. Даний режим призначений для оброблення поверхні переривчастим потоком променя, а, тобто серії включень та виключень лазера за короткий проміжок часу. Зі зроблених тестів на деревині, а саме якщо метою є гравірування, краще використовувати режим Line: Gray. При цьому режимі оброблення відбувається зі сталою інтенсивністю та потужністю лазера без переривання променя, що забезпечує кращу якість та чіткість обробленого зображення, порівнюючи з режимом Line: Binary або Point: Binary.

Приклад оброблення з варіюванням потужності лазера зображено на рисунку 3.8. Матеріал із деревини є ідентичним за фізико-механічними властивостями. Якщо вибрати занадто малу швидкість гравірування, то на гравірованому зображені будуть сліди диму від роботи лазера. Зліва – замале значення параметру від рекомендаційного (2000 мм/хв), справа – рекомендаційна швидкість оброблення (4500 мм/хв). Така різниця у гравіруванні зумовлена тим, що лазер занадто довго залишається на одній і тій же поверхні оброблення і матеріал на основі деревини починає підгоряти, що спричиняє нечіткість країв зображення та їх обвуглення (рис. 3.8).

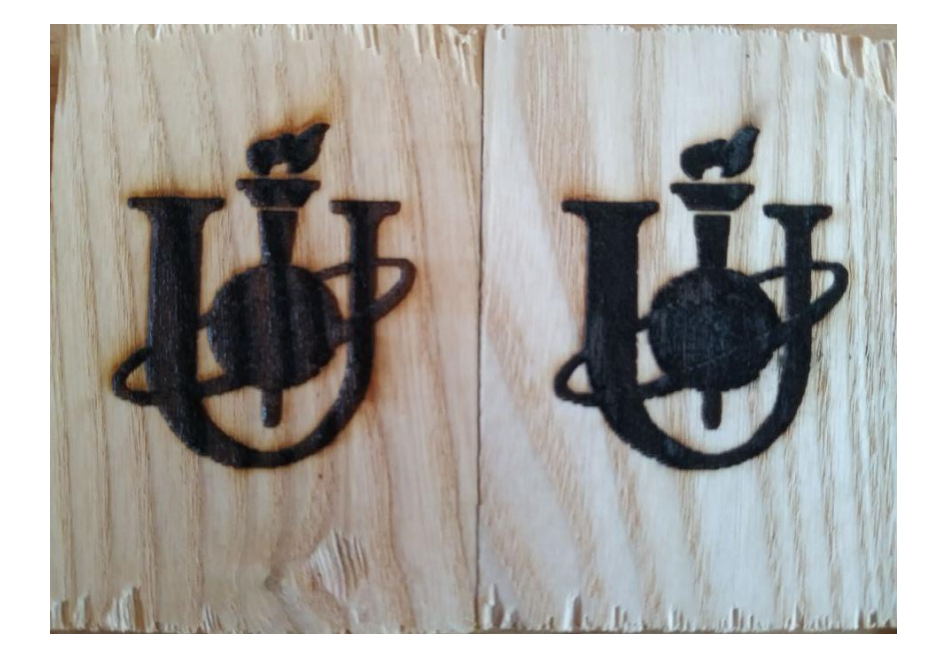

Рисунок 3.8 – Порівняння двох однакових зображень з варіюванням швидкості оброблення лазером

При оброблені матеріалів на основі деревини товщиною 3 мм, дослідним шляхом визначені такі режими різання (табл. 3.3, рис. 3.9). При цьому відстань від лазера до поверхні робочого стола становить 40 мм. із активним режимом Line: Gray.

Таблиця 3.3 – Режими гравірування

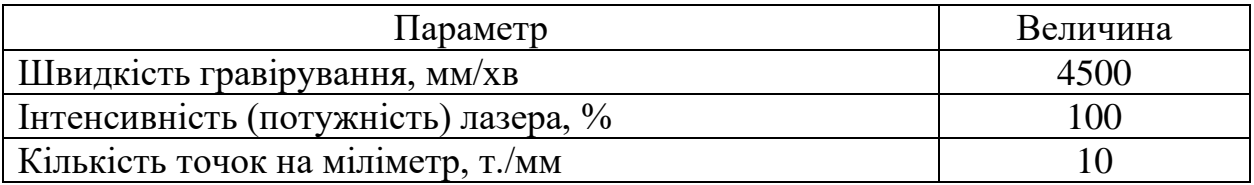

Приклад оброблення матеріалу на основі деревини з призначеними режимами (табл. 3.3) зображено на рисунку 3.10. Даний рисунок отримано за допомогою опції інверсії (випалювання ділянок навколо цільового об'єкта на зображенні). Розмір зображення, що отримали в результаті оброблення, має розміри 259х204 мм, а вихідне зображення – 42х60 мм.

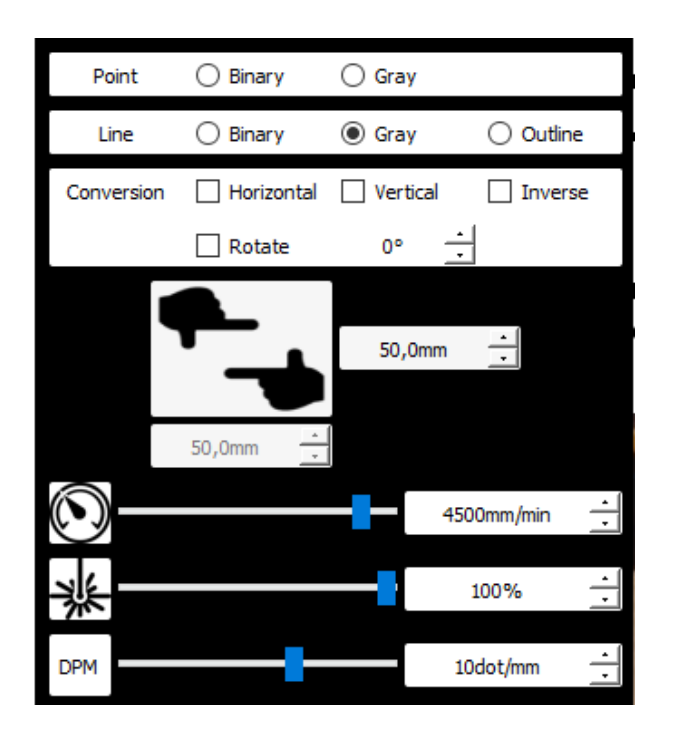

Рисунок 3.9 – Оптимальні режими оброблення при гравіруванні матеріалу на основі деревини

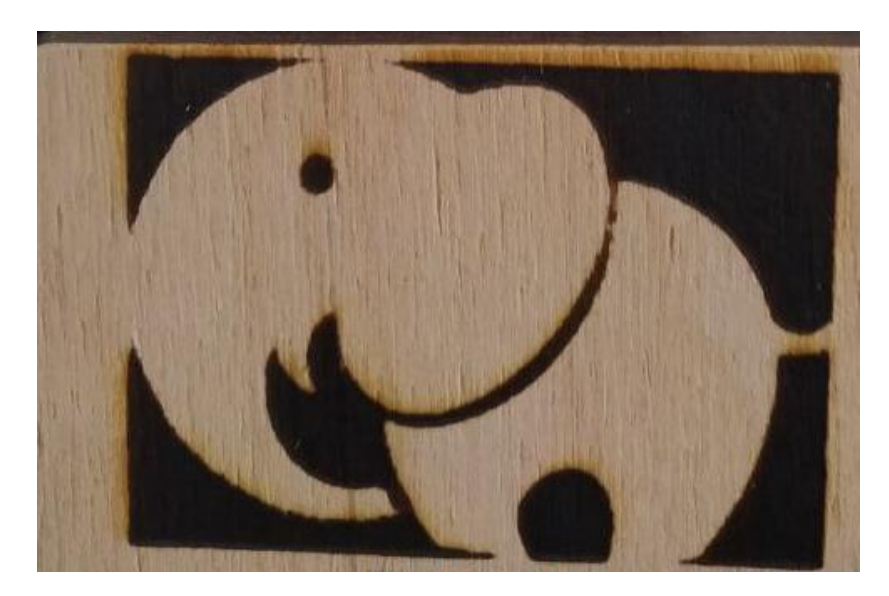

Рисунок 3.10 – Приклад оброблення лазерним гравірувальним верстатом при оптимальних режимах різання

## <span id="page-35-0"></span>**3.4.2 Технологічні аспекти оброблення картону**

Враховуючи отримані результати, можна сформулювати практичні рекомендації для оброблення картону. На рисунку 3.10 зображено приклад тестового оброблення картону товщиною 3 мм з режимами різання із опцією Line: Gray (табл. 3.4).

Таблиця 3.4 – Режими оброблення картону

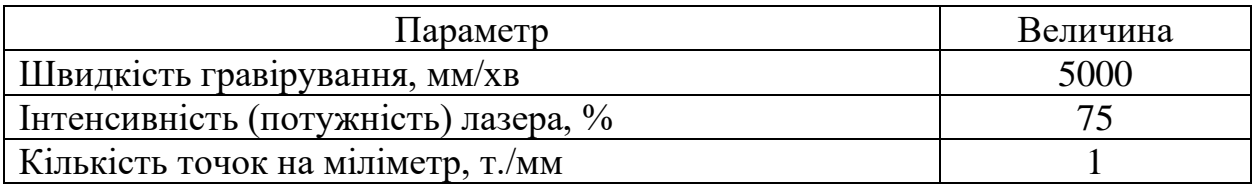

Щільність картону є визначальним фактором, що впливає на якість обробленої поверхні. В дослідженні оброблювалися отвори діаметром 5 мм. Як видно із результату (рис. 3.11), наявні обвуглення країв отворів.

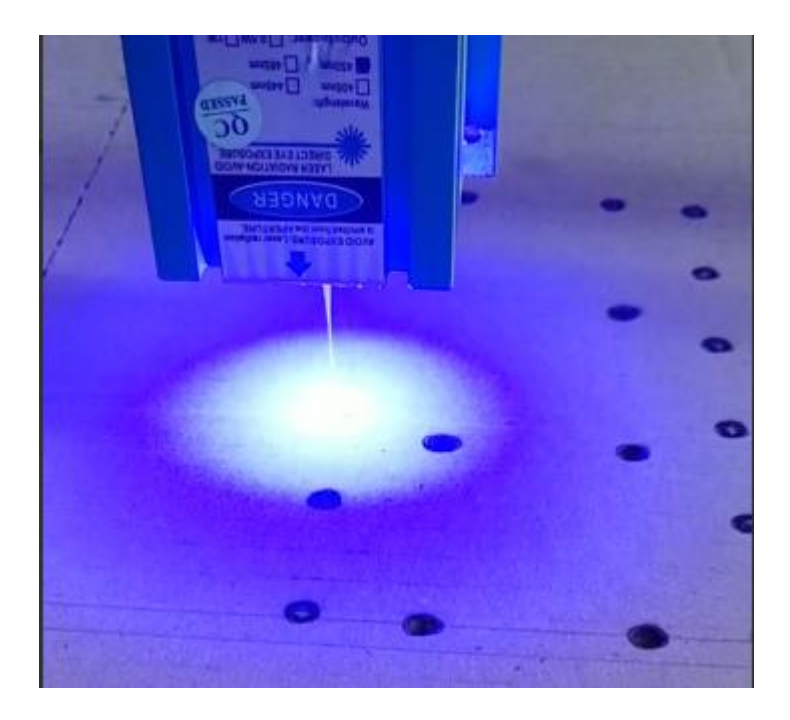

Рисунок 3.11 – Приклад оброблення картону

## <span id="page-37-0"></span>**3.4.3 Технологічні аспекти оброблення тканини**

За вище зазначеними режимами можливо оброблення тканини із синтетичних матеріалів товщиною 0,5 мм. Важливо пам'ятати, що матеріали на основі тканини є дуже специфічними при обробленні, тому тестове оброблення зразків є обов'язковим етапом, що передує виробничому обробленню.

## <span id="page-38-0"></span>**3.4.4 Технологічні аспекти оброблення матеріалу EVA**

Також на гравірувальному верстаті оброблявся матеріал EVA. EVA (етиленвінілацетат) – це універсальний полімерний матеріал, який завдяки своїм відмінним експлуатаційним характеристикам знайшов широке застосування у різних сферах виробництва. Така потреба даного матеріалу пояснюється його унікальними властивостями та характеристиками [44].

До основних переваг матеріалу EVA варто віднести такі параметри:

- − легкий (матеріал ЕВА набагато легше, ПВХ або гуми);
- − висока теплоізоляція і шумоізоляція, особлива пориста структура матеріалу не пропускає шум і холод;
- − відмінна амортизація, матеріал відрізняється гнучкістю, еластичністю та пружністю, завдяки чому добре поглинає удари;
- − Зносостійкість, матеріалу не шкодять великі перепади температури, сильні морози, прямі сонячні промені, вплив вологи та будь-які інші хімічні речовини. Більше того, при невеликій деформації, він здатний повертатися до первозданного вигляду;
- − діелектричність, матеріал не проводить електричний струм;
- − екологічність, матеріал гігієнічний та гіпоалергенний, він не видає жодних запахів та абсолютно безпечний для здоров'я дітей, дорослих та тварин.

При оброблені (наскрізне різання) матеріалу EVA (товщина 7 мм.), дослідним шляхом визначені такі режими різання табл. 3.5, рис. 3.12 (при відстані від лазера до поверхні робочого стола 40 мм.) із активним режимом Point: Gray.

Параметр Величина Швидкість гравірування, мм/хв  $5000$ Інтенсивність (потужність) лазера, % 75 Кількість точок на міліметр, т./мм 1 Час гравірування в одній точці, мс 20

Таблиця 3.5 – Режими оброблення матеріалу EVA

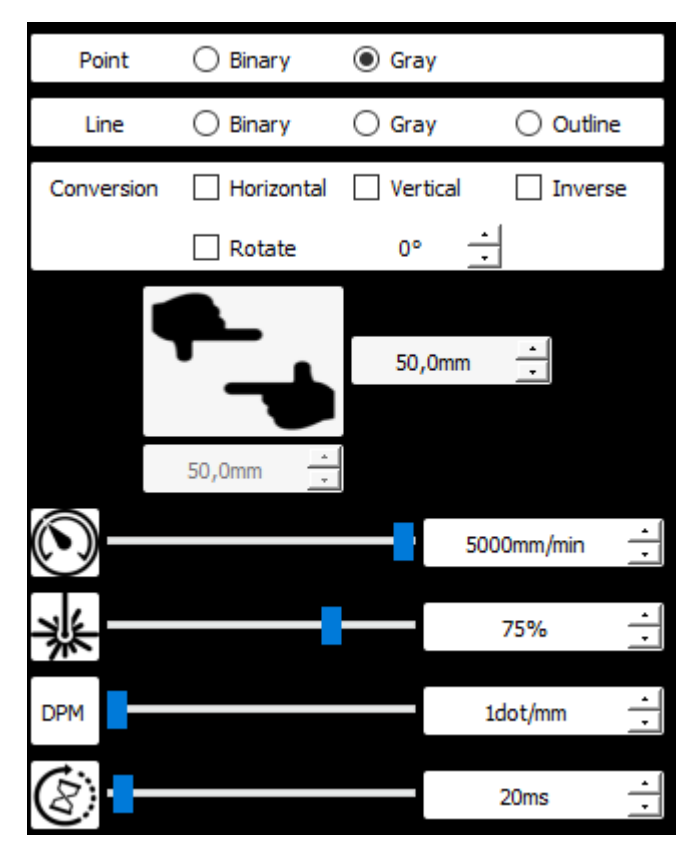

Рисунок 3.12 – оптимальні режими наскрізного оброблення матеріалу EVA (товщина 7 мм.)

На рисунку 3.13 зображено результати тестів, варіювався параметр «час гравірування в одній точці» (остання змінна з рисунку 3.12). Чим більше даний параметр, тим більшу глибину зможе прорізати лазер. На рисунку 3.13 отвір під номером 4 оброблено за режимами з таблиці 3.5. Тестові отвори під номерами 1, 2, 3 оброблені за тими ж режимами, що в таблиці 3.5, але з варіюванням параметру «час гравірування в одній точці» (табл. 3.6).

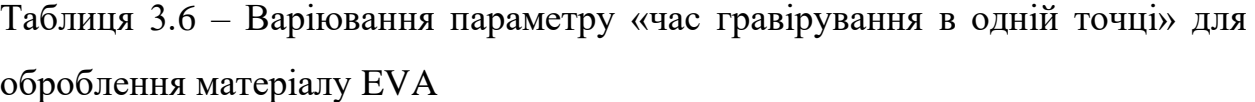

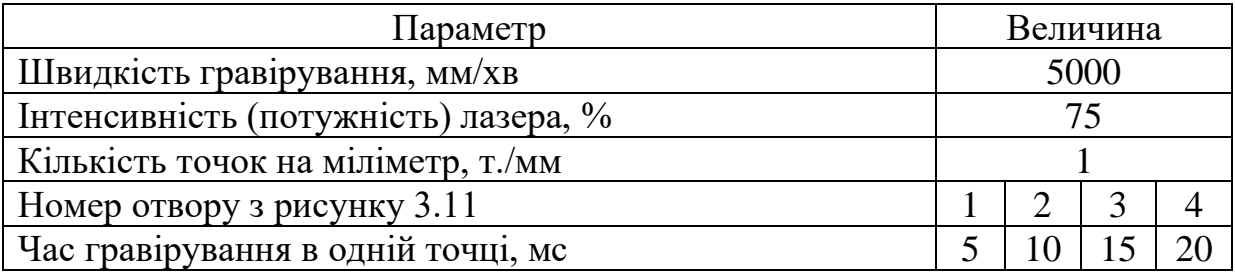

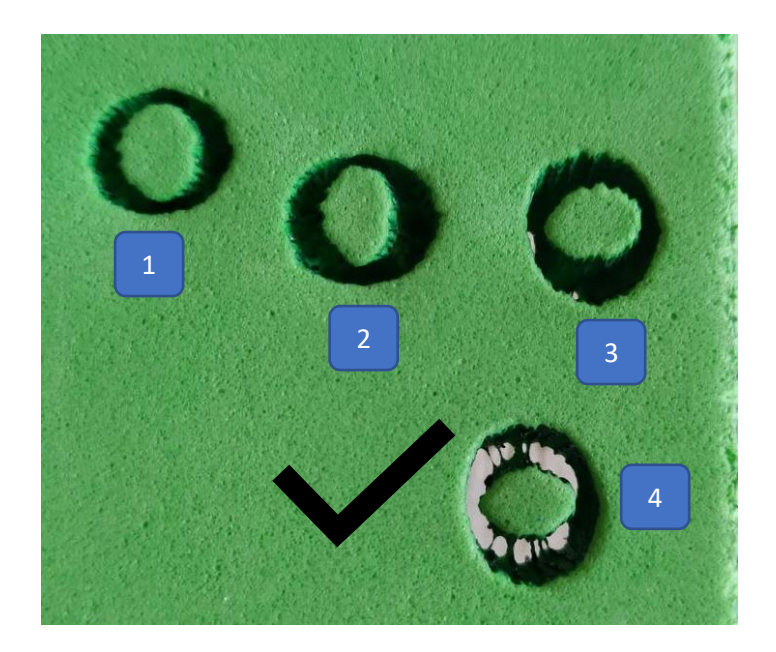

Рисунок 3.13 – Обролення матеріалу EVA (товщина 7 мм.).

Якщо вибрати режим Line: Outline, то програма дозволяє оброблення зображення лише за контуром. Доцільно вибирати цей режим для розмітки матеріалу, доволі швидка операція, при тих же режимах, що наведені на рисунку 3.12, табл. 3.5. При активному режимі Line: Outline доступні лише дві змінні: швидкість лазера та інтенсивніть (потужність) лазера.

На рисунку 3.14 показано результат оброблення з опцією Line: Outline. Швидкість нанесення такого зображення (розмір зображення 42х60 мм) становить 9 секунд.

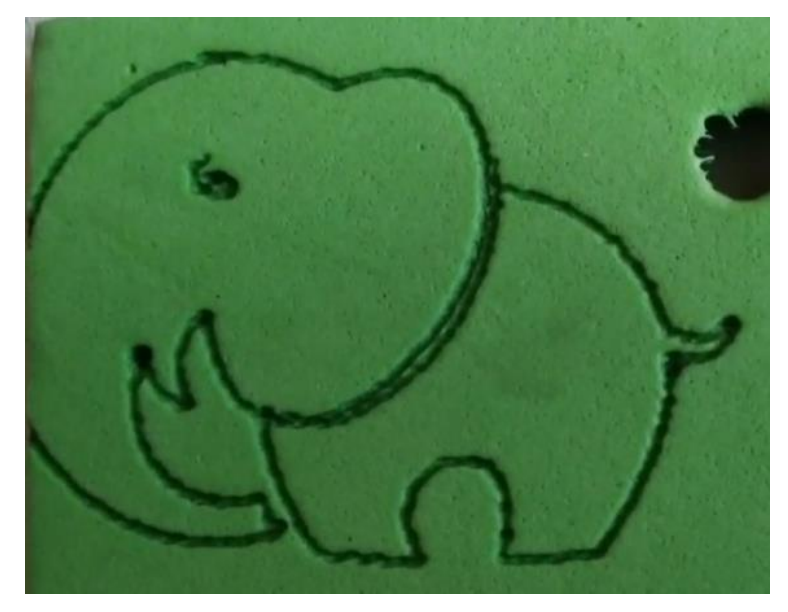

Рисунок 3.14 – Оброблення матеріалу EVA з опцією Line: Outline

### <span id="page-41-0"></span>**3.4.5 Технологічні аспекти оброблення агроволокна**

Дослідні тести оброблення не обійшлися одним специфічним матеріалом EVA.

Агроволокно [45] – це екологічно чистий покривний матеріал, який широко використовується в господарстві для вирощування рослин. Агроволокно, виготовлене з поліпропілену, має тонку структуру дуже схоже на звичайне полотно з тканини.

У нашому випадку агроволокно застосовувалось для кондиціонерів і бажана ціль – зробити наскрізний охайний проріз (товщина агроволокна 1 мм)

Для цієї задачі, експериментальним шляхом були обрані такі режими різання (при відстані від лазера до поверхні робочого стола 40 мм із режимом Line: Gray рис. 3.15, табл. 3.7).

Таблиця 3.7 – Рекомендовані режими оброблення агроволокна

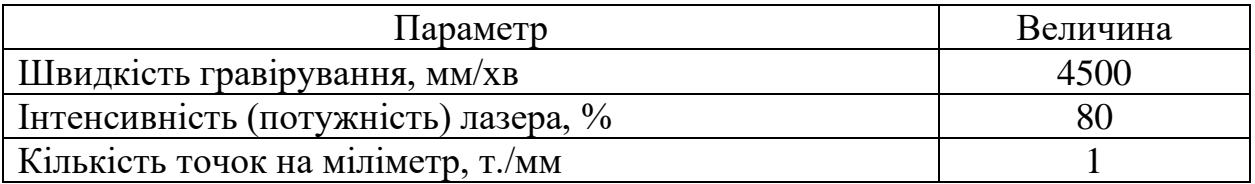

У цьому дослідному експерименті варіювався параметр потужності лазера та швидкості гравірування. Результати оброблення зображені на рисунку 3.16. Бажаний результат досягнуто під номером 6 із режимами з табл. 3.6. У таблиці 3.8 показано варіювання параметру для кожної спроби оброблення агроволкна.

Таблиця 3.8 – Варіювання режимів оброблення агроволокна

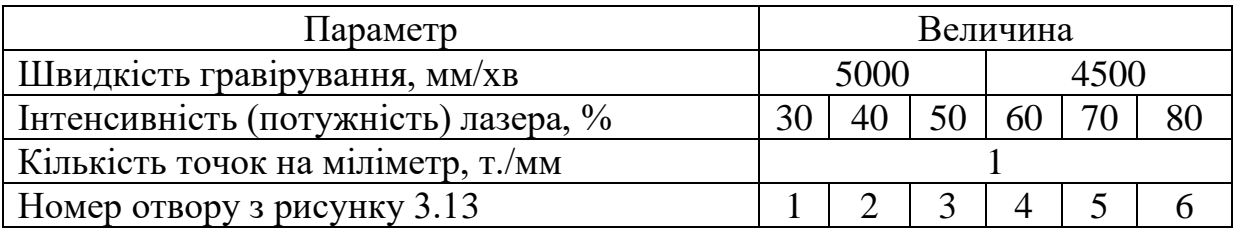

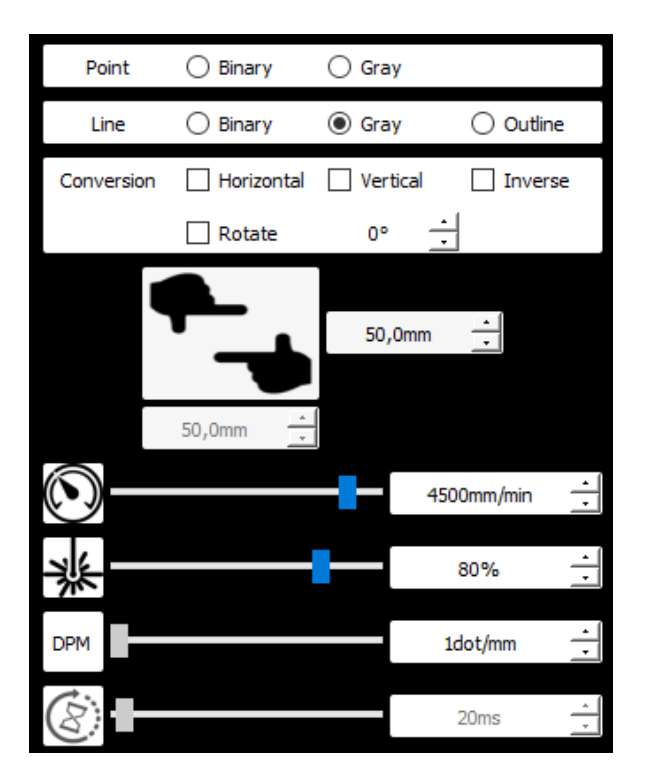

Рисунок 3.15 – Рекомендовані режими для оброблення агроволокна (товщина 1 мм)

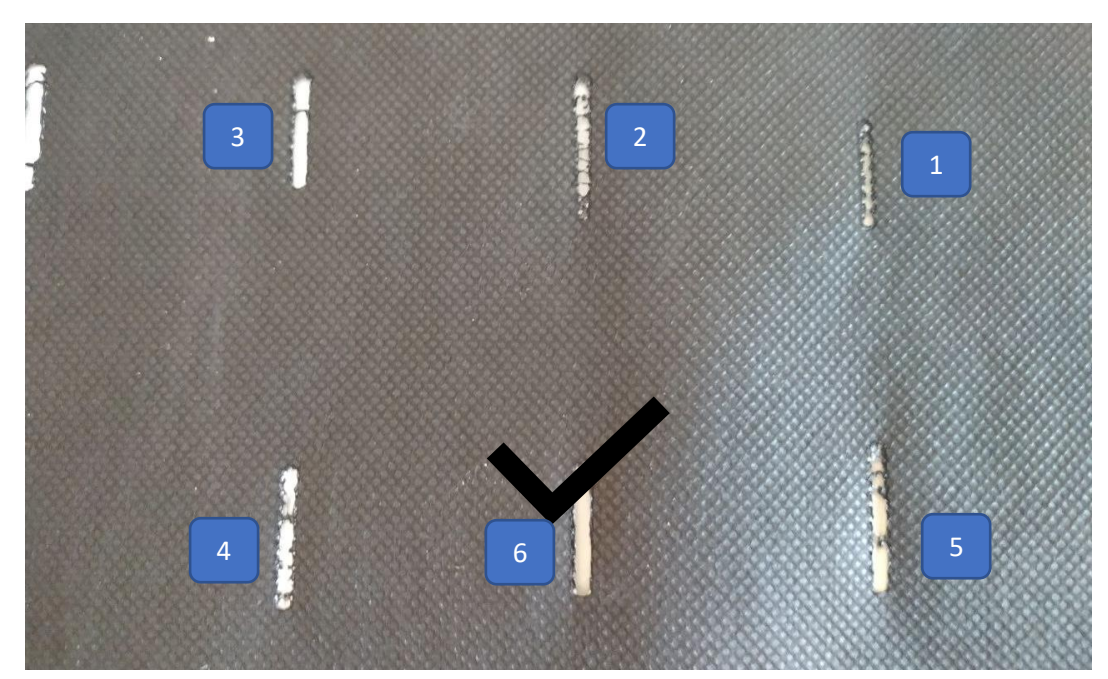

<span id="page-42-0"></span>Рисунок 3.16 – Приклад обробки агроволокна (рулон – товщина 1 мм.) **3.3.6 Технологічні аспекти оброблення матеріалів на основі пластику**

Для дослідних цілей оброблення матеріалів на основі пластмаси обрані три варіанти кулькових ручок: з лаковим покриттям, прозора, звичайна

пластмаса без покриття. Експериментальним шляхом визначено, що пластмаса, яка має покриття з лаку (рис. 3.17) , або прозорість (рис. 3.18) – не підлягають обробленню навіть при найвищих режимах різання, тому що лазер відбивається від блискучої поверхні, як у випадку з ручкою покритою лаком, чи відбувається заломлення потоку променя, як у прозорій ручці.

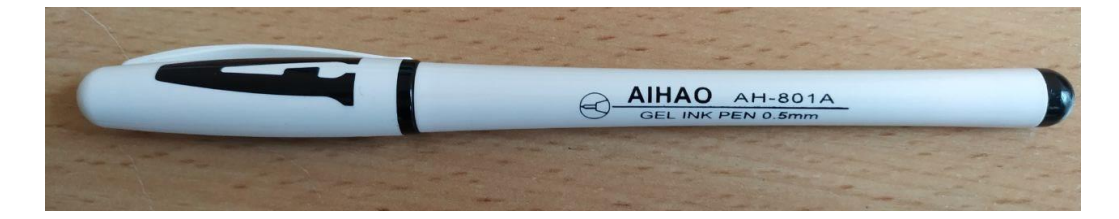

Рисунок 3.17 – Приклад ручки з покриттям лаком

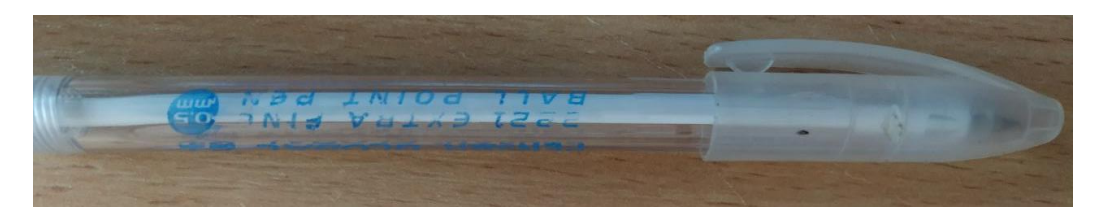

Рисунок 3.18 – Приклад прозорої ручки

Для ручки з пластмаси без покриттів дослідним шляхом обрані такі режими різання (при відстані від лазера до поверхні робочого стола 40 мм.) (рис. 3.19, табл. 3.9.).

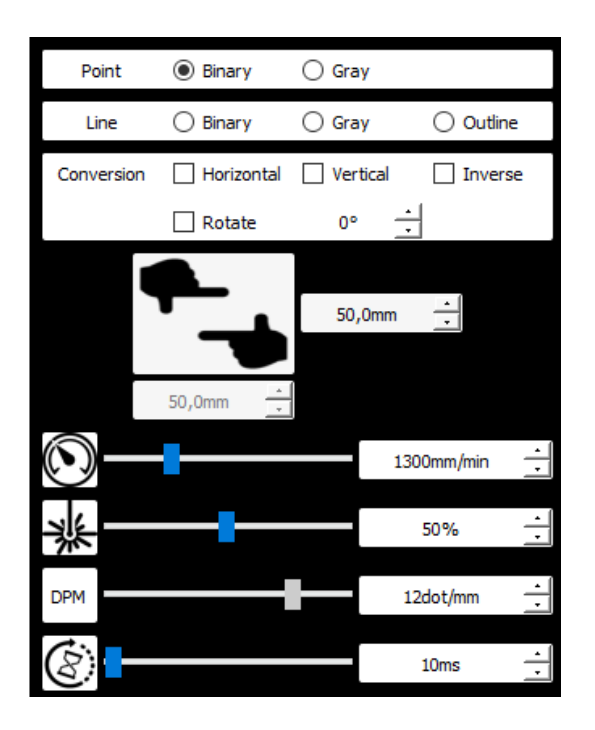

Рисунок 3.19 – Режими для оброблення матеріалу на основі пластику

| Параметр                             | Величина |
|--------------------------------------|----------|
| Швидкість гравірування, мм/хв        | 300      |
| Інтенсивність (потужність) лазера, % |          |
| Кількість точок на міліметр, т./мм   |          |

Таблиця 3.9 – Варіювання режимів оброблення матеріалу на основі пластику

Результат оброблення за рекомендаційними параметрами зображено на рисунку 3.20. Складність в обробленні ручок полягає у позиціонуванні лазера щодо поверхні оброблення, як згадувалося раніше – для оброблення важливо мати рівну поверхню. Матеріали на основі пластику дуже специфічні при обробленні, як і тканини, тому завжди потрібно робити тестове оброблення, бо існує дуже багато різних матеріалів на основі пластику з різним фізикохімічним складом і бажаного результату оброблення лазерним гравірувальним верстатом. У нашому випадку з обробленням ручки, якщо змінювати будь-які параметри, буде нечитабельний напис літер, нечіткість зображень, пропал матеріалу наскрізь.

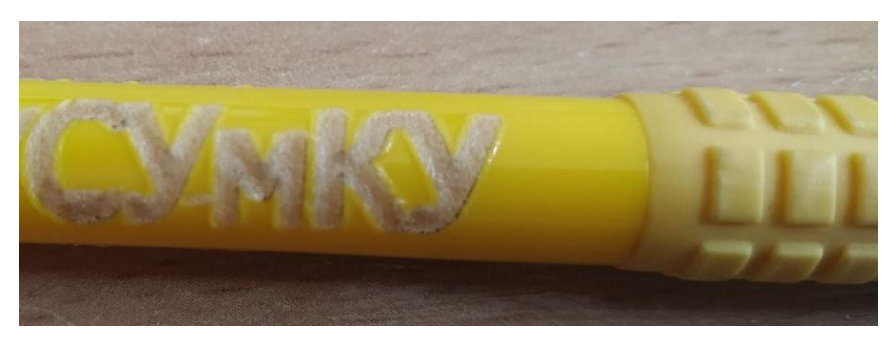

Рисунок 3.20 – Оброблення матеріалу на основі пластику з рекомендованими режимами

Також була спроба оброблення міді, але із-за малої потужності лазера (15 Вт.) та від блискучої поверхні, лазер не зміг виконати гравірування металу.

## <span id="page-45-0"></span>**4. ОХОРОНА ПРАЦІ ТА БЕЗПЕКА У НАДЗВИЧАЙНИХ СИТУАЦІЯХ ПРИ РОБОТІ НА ЛАЗЕРНИХ УСТАНОВКАХ**

### <span id="page-45-1"></span>**4.1. Безпека при роботі з лазерами**

Всі лазери складаються з трьох основних конструкційних блоків [46]:

1. Активне (робоче) середовище, яка визначає можливу довжину хвиль емісії.

2. Джерело енергії (накачування). Наприклад, електричний струм, імпульсна лампа або хімічна реакція.

3. Резонансна порожнина (оптичний резонатор) з ємнісним пристроєм – зазвичай два дзеркала.

Робота з лазерами небезпечна, тому при роботі з ними потрібно дотримання заходів безпеки. Згідно Міждержавному стандарту ГОСТ 12.1.040-83 \* («Система стандартів безпеки праці. Лазерна безпека. Загальні положення») за ступенем небезпеки генерованого випромінювання лазери (лазерні установки) поділяються на 4 класи безпеки:

Клас 1. Лазери класу 1 вважаються "безпечними для очей". Більшість лазерів, повністю ізольованих від людини, відносяться до класу 1. Для лазерів класу 1 не потрібно ніяких заходів безпеки.

Клас 2. До класу 2 відносяться видимі лазери, що випускають випромінювання дуже низької потужності, яке не буде небезпечним, навіть якщо вся потужність променя потрапить в людське око і сфокусується на сітківці. Природна реакція до джерел дуже яскравого світла захищає око від ушкоджень сітківки, якщо енергії, що потрапляє в нього, недостатня для заподіяння сітківці шкоди під час дії цієї реакції. Сучасні стандарти безпеки, в інтересах охорони здоров'я, визначають реакцію відрази яка триває 0,25 секунд. Таким чином, лазери класу 2 мають вихідну потужність променя 1 міліват (mW) або менше, що відповідає допустимому ліміту експозиції в 0,25 секунд. Деякі стандарти безпеки також включають в себе підгрупу класу 2, так звану "Клас 2А". Лазери класу 2А безпечні до 100 секунд (16,7 хвилин). Більшість лазерних сканерів, що використовуються в торгових точках (касах супермаркетів) і для інвентаризації запасів, відносяться до класу 2А.

Клас 3. Вихідне випромінювання становить небезпеку при опроміненні очей прямим, дзеркально відбитим, а також дифузно відбитим випромінюванням на відстані 10 см від дифузно відбиваючої поверхні, і (або) при опроміненні шкіри прямим і дзеркально відбитим випромінюванням. Лазери класу 3 створюють небезпеку для очей, оскільки реакція природної відрази недостатньо швидка, щоб обмежити експозицію сітківки безпечним в даний момент рівнем. Також може бути завдано шкоди іншим структурам очей (наприклад, рогівці і кришталику). В умовах випадкової експозиції небезпеки для шкіри, зазвичай, не виникає.

Клас 3А. Лазери та лазерні системи, які зазвичай не становлять небезпеку, якщо дивитися на лазер неозброєним поглядом протягом короткого періоду. Лазери можуть становити небезпеку, якщо дивитися на них через оптичні прилади (бінокль, телескоп).

Клас 3В. Лазери та лазерні системи, які становлять небезпеку, якщо дивитися безпосередньо на лазер. Це ж відноситься і до дзеркального відображення лазерного променя. Прикладами лазерів класу 3 є багато дослідницьких лазерів, військові лазерні далекоміри, геодезичні інструменти.

Клас 4. Вихідне випромінювання становить небезпеку при опроміненні шкіри дифузно відбитим випромінюванням на відстані 10 см від дифузно відбиваючої поверхні. Лазери класу 4 можуть створити потенційну небезпеку пожежі, значну небезпеку для шкіри чи при розсіяному відображенні. Фактично, всі хірургічні лазери та лазери для обробки матеріалів, що використовуються для зварювання та різання, якщо вони не закриті захисною оболонкою, відносяться до класу 4. Всі лазери з середньою вихідною потужністю більше 0.5 W також відносяться до класу 4. Незважаючи на свою небезпеку, лазери широко застосовується в інженерній геодезії, при топографічній зйомці, у військовій справі, в навігації, в астрономічних дослідженнях.

### <span id="page-47-0"></span>**4.2 Загальні вимоги безпеки при роботі на лазерних установках**

1. Робота з лазером дозволяється тільки особам, що досягли 18-літнього віку, пройшли медичний огляд і визнані гідними для роботи з ОКГ, пройшли інструктаж на робочому місці, здали екзамен з ПТБ і ПТЕ, що мають кваліфікаційну групу не нижче ІІІ і отримали допуск до роботи у встановленому порядку [46];

2. При роботі на лазерній установці необхідно додержуватися правил внутрішнього розпорядку. Забороняється курити, розпивати спиртні напої, лишати установку без нагляду [46];

3. Установка та устаткування повинні бути закріплені за відповідальною особою, яка відповідає за технічний стан що гарантує безпечну роботу з ними;

4. Усі придбані та утворені установки з ОКГ повинні бути представлені комісії з ОП та ТБ Інституту, яка приймає їх і видає дозвіл на право їх експлуатації;

5. До небезпечних і шкідливих факторів, які діють на робітника, належать (в залежності від конструкції лазера): лазерне випромінювання (пряме, розсіяне, відбите); світове випромінювання від імпульсних ламп накачки або кварцевих розрядних трубок; ультрафіолетове випромінювання від ламп накачки або кварцевих розрядних трубок; іонізуюче випромінювання; висока напруга; електромагнітні поля ВЧ- і НВЧ-діапазону від генераторів накачки; ІК випромінювання і видалення тепла від устаткування і нагрітих поверхні; агресивні і токсичні сполуки, які використовуються в конструкції лазера;

6. Для забезпечення безпеки в робочому приміщенні повинні знаходитись: діелектричні коврики біля пульту і щитка керування; діелектричні рукавички; заземлювачі (штанги для накладання заземлення); захисні окуляри з фільтрами які мають смугу поглинання відповідну основним частотам випромінювання ОКГ; укомплектована аптечка; предмети сан. гігієни (умивальник, мило, рушник); засоби пожежогасіння (вуглекислотний вогнегасник);

7. В робочому приміщенні при роботі установки повинні знаходитись не менше ніж два співробітника одночасно;

8. На вхідній двері приміщення і на установці повинні знаходитись знаки «ЛАЗЕРНА НЕБЕЗПЕКА»;

9. Внутрішня відділка стін приміщення повинна мати світло поглинаючу поверхню;

10. Підлога повинна відповідати вимогам СН і П ІІІ-В-14-72;

11. Для лазерів ІІІ-ІV класів двері приміщень повинні бути з внутрішніми замками та табло: «СТОРОННІМ ВХІД ЗАБОРОНЕНО!».

### <span id="page-48-0"></span>**4.З. Важливо пам'ятати**

1. Перше правило лазерної безпеки: ніколи, ні за яких обставин не дивитися на лазерний промінь без окулярів;

2. Потенційні місця пошкодження ока безпосередньо пов'язані з довжиною хвилі лазерного випромінювання;

3. При роботі з лазерами необхідно мати окуляри, які захищають від лазерного випромінювання. Захисні окуляри потрібні навіть для лазера 15мВт, так як без них очі сильно втомлюються. Для захисту очей не можна використовувати сонцезахисні окуляри [46].

Ступінь захисту окулярів від лазерного випромінювання вимірюється в OD (Optical Density - оптична щільність). Оптична щільність показує, у скільки разів окуляри послаблюють світло. Одиниця означає «в 10 разів». Відповідно, «оптична щільність 3» означає ослаблення в 1000 разів, а 6 - в мільйон. Правильна оптична щільність для видимого лазера така, щоб після окуляр від прямого попадання лазера залишилася потужність, яка відповідає класу II (максимум десь 1 мВт). Для невидимого - чим більше, тим краще.

### **ВИСНОВКИ**

- <span id="page-49-0"></span>1. Проаналізовано сучасний стан і сфери застосування лазерних гравірувальних верстатів у промисловості, вивчено їх технічні характеристики та технологічні можливості, а також ефективні сфери застосування для різних галузей виробництва на основі ґрунтовного літературного огляду та патентного пошуку.
- 2. Проаналізовано фізико-механічні властивості матеріалів на основі деревини, пластику та тканини. Вивчено вплив матеріалів на оброблюваність та особливості проєктування технологічних процесів
- 3. Розроблено технологічне забезпечення оброблення матеріалів на лазерному гравірувальному верстаті, зокрема, досліджено технологічні можливості та обґрунтовано вибір програмного забезпечення з метою керування процесом оброблення. Ідентифіковано параметри, що чинять вплив на режими оброблення та досліджено їх вплив на ефективність оброблення вищезазначених матеріалів. Експериментально визначено раціональні режими оброблення на лазерному гравірувальному верстаті матеріалів на основі деревини, пластику, тканини, а також матеріалу на основі картону, матеріала EVA та агроволокна.
- 4. Проаналізовано особливості використання лазерних гравірувальних верстатів з огляду на безпеку праці та життя персоналу, розглянуто основні правила.

### **СПИСОК ДЖЕРЕЛ ПОСИЛАНЬ**

- <span id="page-50-0"></span>1. Принцип работи лазерного гравірувального верстата [Електронний ресурс] // Веб-сайт компанії INFOLASER. – 2020. – Режим доступу до ресурсу: [https://infolaser.ru/stati/princip-raboty-lazernogo-gravirovalnogo](https://infolaser.ru/stati/princip-raboty-lazernogo-gravirovalnogo-stanka/)[stanka/](https://infolaser.ru/stati/princip-raboty-lazernogo-gravirovalnogo-stanka/)
- 2. Можливості лазерного гравера [Електронний ресурс] // MIRSTANKOV.COM – Режим доступу до ресурсу: https://mirstankov.com/uk/mozhlivosti-lazernogo-so2-gravera/.
- 3. F.Agalianos, S.Patelis, P. Kyratsis, E. Maravelakis, E.Vasarmidis, A.Antoniadis, "Industrial Applications of Laser Engraving: Influence of the Process Parameters on Machined Surface Quality", World Academy of Science, Engineering and Technology 59 (2011) 1242-1245.
- 4. An aproch to building a specialized CNC system for laser engraving machining [Електронний ресурс] / M. M.Georgi, I. O. Aleksandr, I. M. Lilija, S. G. Anton. – 2016. – Режим доступу до ресурсу: [https://reader.elsevier.com/reader/sd/pii/S2212827115010744?token=80C2A](https://reader.elsevier.com/reader/sd/pii/S2212827115010744?token=80C2A22D57F42516E5D7709A2E195B70A512A2688D205576A08643F037B31BC9D69127A171E02629F8C82EC8B0BFFB4D&originRegion=eu-west-1&originCreation=20221206125950) [22D57F42516E5D7709A2E195B70A512A2688D205576A08643F037B31](https://reader.elsevier.com/reader/sd/pii/S2212827115010744?token=80C2A22D57F42516E5D7709A2E195B70A512A2688D205576A08643F037B31BC9D69127A171E02629F8C82EC8B0BFFB4D&originRegion=eu-west-1&originCreation=20221206125950) [BC9D69127A171E02629F8C82EC8B0BFFB4D&originRegion=eu-west-](https://reader.elsevier.com/reader/sd/pii/S2212827115010744?token=80C2A22D57F42516E5D7709A2E195B70A512A2688D205576A08643F037B31BC9D69127A171E02629F8C82EC8B0BFFB4D&originRegion=eu-west-1&originCreation=20221206125950)[1&originCreation=20221206125950.](https://reader.elsevier.com/reader/sd/pii/S2212827115010744?token=80C2A22D57F42516E5D7709A2E195B70A512A2688D205576A08643F037B31BC9D69127A171E02629F8C82EC8B0BFFB4D&originRegion=eu-west-1&originCreation=20221206125950)
- 5. Journal of Mechanical Engineering Research and Developments (JMERD) [Електронний ресурс] // ISSN: 1024-1752 CODEN : JERDFO. – 2019. – Режим доступу до ресурсу: [https://pdfs.semanticscholar.org/5ed3/03d8f1da7daca64dc2fbb54a7d7b83a9](https://pdfs.semanticscholar.org/5ed3/03d8f1da7daca64dc2fbb54a7d7b83a98de8.pdf) [8de8.pdf.](https://pdfs.semanticscholar.org/5ed3/03d8f1da7daca64dc2fbb54a7d7b83a98de8.pdf)
- 6. Castro, G. 2015. Laser additive manufacturing of high added value pieces. Procedia Engineering, 132, Pp. 102–109.
- 7. Sing, S.L., An, J., Yeong, W.Y., Wiria, F.E. 2016. Laser and electron-beam powder-bed additive manufacturing of metallic implants: A review on

processes, materials and designs. Journal of Orthopaedic Research, 34 (3), Pp. 369–385.

- 8. Tiwari, S.K., Pande, S., Agrawal, S., Bobade, S.M. 2015. Selection of selective laser sintering materials for different applications. Rapid Prototyping Journal, 21 (6), Pp. 630–648.
- 9. Kasman S. Impact of parameters on the process response: A Taguchi orthogonal analysis for laser engraving [Електронний ресурс] / Kasman. – 2013. – Режим доступу до ресурсу: [https://coek.info/queue/pdf-impact-of](https://coek.info/queue/pdf-impact-of-parameters-on-the-process-response-a-taguchi-orthogonal-analysis-for-l.html)[parameters-on-the-process-response-a-taguchi-orthogonal-analysis-for](https://coek.info/queue/pdf-impact-of-parameters-on-the-process-response-a-taguchi-orthogonal-analysis-for-l.html)[l.html.](https://coek.info/queue/pdf-impact-of-parameters-on-the-process-response-a-taguchi-orthogonal-analysis-for-l.html)
- 10.S. Genna, C. Leone, V. Lopresto, L. Santo , F. Trovalusci, "Study of fibre laser machining of C45 steel: influence of process parameters on materia removal rate and roughness", Int J Mater Form (2010) Vol. 3 Suppl 1:1115- 1118.
- 11.C. leone, V. lopresto, I. De Iorio "Wood engraving by Q Switched Diode pumped frequency – doubled Nd : YAG green laser" optics and Laser in Engineering, vol-47, pp: 161-168,2009.
- 12.Cheng-Jung Lina, Yi-Chung Wangb, Lang-Dong Linc, Chyi-Rong Chioud, Ya-Nan Wangd, Ming-Jer Tsai, "Effects of feed speed ratio and laser power on engraved depth and color difference of Moso bamboo lamina", Journal of materials processing technology 198 (2008) 419–425.
- 13.E. Yasa, J.P. Kruth, "Investigation of laser and process parameters for Selective Laser Erosion", Department of Mechanical Engineering, Catholic University of Leuven, Celestijnenlaan 300B, 3001 Heverlee, Belgium, Precision Engineering 34 (2010) 101–112.
- 14. Лазерний верстат для термічної обробки деталей, що включає в себе систему кабелепроводу, який має змонтований відклоняючий вузол [Електронний ресурс] / В.ТОБІАС, Р. ШРЕДЕР, Т. ДЮНЦКОФЕР, І. ГЕЛЕР // PATENTSCOPE. – 2014. – Режим доступу до ресурсу:

[https://patentscope.wipo.int/search/ru/detail.jsf?docId=RU211935825&tab=](https://patentscope.wipo.int/search/ru/detail.jsf?docId=RU211935825&tab=NATIONALBIBLIO) [NATIONALBIBLIO.](https://patentscope.wipo.int/search/ru/detail.jsf?docId=RU211935825&tab=NATIONALBIBLIO)

15. ПАТЕЛ А. Л. Новий лазерний верстан для огранювання [Електронний ресурс] / А. Л. ПАТЕЛ // PATENTSCOPE. – 2007. – Режим доступу до ресурсу:

https://patentscope.wipo.int/search/ru/detail.jsf?docId=RU29491676& cid= [P21-KVUX03-58547-1.](https://patentscope.wipo.int/search/ru/detail.jsf?docId=RU29491676&_cid=P21-KVUX03-58547-1)

- 16. ПАТЕЛ А. Л. Лазерний розпилювальний верстат для алмазів [Електронний ресурс] / А. Л. ПАТЕЛ // PATENTSCOPE. – 2007. – Режим доступу до ресурсу: [https://patentscope.wipo.int/search/ru/detail.jsf?docId=RU29492036&tab=N](https://patentscope.wipo.int/search/ru/detail.jsf?docId=RU29492036&tab=NATIONALBIBLIO&_cid=P21-KVUXAV-62909-2) [ATIONALBIBLIO&\\_cid=P21-KVUXAV-62909-2.](https://patentscope.wipo.int/search/ru/detail.jsf?docId=RU29492036&tab=NATIONALBIBLIO&_cid=P21-KVUXAV-62909-2)
- 17. ГАЛЬВАНІНІ П. Спосіб сканування труби, призначеної для обробки на верстаті для лазерного різання, з використанням датчика для вимірювання випромінювання, відображеного або випромінюваного трубою [Електронний ресурс] / П. ГАЛЬВАНІНІ, С. НІКОЛЕТІ, М. БРІГАДУЄ // PATENTSCOPE. – 2015. – Режим доступу до ресурсу: [https://patentscope.wipo.int/search/ru/detail.jsf?docId=RU133530017&tab=](https://patentscope.wipo.int/search/ru/detail.jsf?docId=RU133530017&tab=PCTCLAIMS&_cid=P21-KVUXAV-62909-2) [PCTCLAIMS&\\_cid=P21-KVUXAV-62909-2.](https://patentscope.wipo.int/search/ru/detail.jsf?docId=RU133530017&tab=PCTCLAIMS&_cid=P21-KVUXAV-62909-2)
- 18. Колотіхін М. Є. Спосіб отримання широкоформатного художнього малюнка на лицьовій поверхні натуральної шкіри із застосуванням лазерного гравіювального верстата [Електронний ресурс] / М. Є. Колотіхін, О. І. Серегіна // PATENTSCOPE. – 2015. – Режим доступу до ресурсу:

[https://patentscope.wipo.int/search/ru/detail.jsf?docId=RU152437409&tab=](https://patentscope.wipo.int/search/ru/detail.jsf?docId=RU152437409&tab=PCTCLAIMS&_cid=P20-KVUYT1-01789-2) [PCTCLAIMS&\\_cid=P20-KVUYT1-01789-2.](https://patentscope.wipo.int/search/ru/detail.jsf?docId=RU152437409&tab=PCTCLAIMS&_cid=P20-KVUYT1-01789-2)

19. СТАСЮК Н. Л. Верстат гравірувальний [Електронний ресурс] / Н. Л. СТАСЮК, В. В. СТАСЮК, С. В. КОВТАНЮК, Й. Й. БІЛИНСЬКИЙ // Державна служба інтелектуальної власності України. – 2013. – Режим доступу до ресурсу: [https://iprop-ua.com/inv/pdf/lytowsmc-pub](https://iprop-ua.com/inv/pdf/lytowsmc-pub-description.pdf)[description.pdf.](https://iprop-ua.com/inv/pdf/lytowsmc-pub-description.pdf)

- 20. ЛОМАКІН Д. Б. Гравірувальний верстат "алмаз" [Електронний ресурс] / Д. Б. ЛОМАКІН // База патентів України. – 2016. – Режим доступу до ресурсу: [https://uapatents.com/6-109726-graviruvalnijj-verstat-almaz.html.](https://uapatents.com/6-109726-graviruvalnijj-verstat-almaz.html)
- 21. Сосна звичайна: детальний опис і властивості дерев виду pinus sylvestris [Електронний ресурс] // WOODSCHOOL. – 2021. – Режим доступу до ресурсу: [https://woodschool.com.ua/pinus-sylvestris.html.](https://woodschool.com.ua/pinus-sylvestris.html)
- 22. Механічні властивості деревини: ударна в'язкість, міцність і твердість. Застосування деревини [Електронний ресурс] // Корисні поради: онлайн журнал. – 2018. – Режим доступу до ресурсу: [http://xn--](http://поради.pp.ua/nauka/16824-mehanchn-vlastivost-derevini-udarna-vyazkst-mcnst-tverdst-zastosuvannya-derevini.html) [80aimveh.pp.ua/nauka/16824-mehanchn-vlastivost-derevini-udarna-vyazkst](http://поради.pp.ua/nauka/16824-mehanchn-vlastivost-derevini-udarna-vyazkst-mcnst-tverdst-zastosuvannya-derevini.html)[mcnst-tverdst-zastosuvannya-derevini.html.](http://поради.pp.ua/nauka/16824-mehanchn-vlastivost-derevini-udarna-vyazkst-mcnst-tverdst-zastosuvannya-derevini.html)
- 23. Питома вага | Щільність деревини [Електронний ресурс] Режим доступу до ресурсу: [http://tehnopost.kiev.ua/drova/10-schlnst-derevini](http://tehnopost.kiev.ua/drova/10-schlnst-derevini-pitoma-vaga.html)[pitoma-vaga.html.](http://tehnopost.kiev.ua/drova/10-schlnst-derevini-pitoma-vaga.html)
- 24. Лазерне різання фанери на верстаті з ЧПУ Старт-2М [Електронний ресурс] // ТеплоВентМаш. – 2014. – Режим доступу до ресурсу: [https://www.youtube.com/watch?v=JnpKA9wSDro&ab\\_channel=%D0%A2](https://www.youtube.com/watch?v=JnpKA9wSDro&ab_channel=%D0%A2%D0%B5%D0%BF%D0%BB%D0%BE%D0%92%D0%B5%D0%BD%D1%82%D0%9C%D0%B0%D1%88) [%D0%B5%D0%BF%D0%BB%D0%BE%D0%92%D0%B5%D0%BD%D1](https://www.youtube.com/watch?v=JnpKA9wSDro&ab_channel=%D0%A2%D0%B5%D0%BF%D0%BB%D0%BE%D0%92%D0%B5%D0%BD%D1%82%D0%9C%D0%B0%D1%88) [%82%D0%9C%D0%B0%D1%88.](https://www.youtube.com/watch?v=JnpKA9wSDro&ab_channel=%D0%A2%D0%B5%D0%BF%D0%BB%D0%BE%D0%92%D0%B5%D0%BD%D1%82%D0%9C%D0%B0%D1%88)
- 25. Лазерне різання та гравіювання твердих матеріалів [Електронний ресурс] – Режим доступу до ресурсу: [https://mpt.com.ua/lazernaya-rezka](https://mpt.com.ua/lazernaya-rezka-gravirovka-tverdyh-materialov/)[gravirovka-tverdyh-materialov/.](https://mpt.com.ua/lazernaya-rezka-gravirovka-tverdyh-materialov/)
- 26. ТЕХНОЛОГІЧНІ ПРОЦЕСИ ЛАЗЕРНОГО РІЗАННЯ [Електронний ресурс] // Лазерні машини – Режим доступу до ресурсу: [https://lasermachine.ru/articles/texnologicheskie-proczessy-lazernoj-rezki/.](https://lasermachine.ru/articles/texnologicheskie-proczessy-lazernoj-rezki/)
- 27. ПЕЧАЛОВ О. Що може різати лазерний верстат [Електронний ресурс] / О. ПЕЧАЛОВ // Верстати з ЧПУ. – 2020. – Режим доступу до ресурсу: [https://mirstankov.com/uk/shho-mozhe-rizati-lazernij-verstat/.](https://mirstankov.com/uk/shho-mozhe-rizati-lazernij-verstat/)
- 28. Лазерне маркування пластмас [Електронний ресурс] // Lasit Режим доступу до до ресурсу: [https://www.lasitlaser.ru/2021/06/17/%D0%BB%D0%B0%D0%B7%D0%B](https://www.lasitlaser.ru/2021/06/17/%D0%BB%D0%B0%D0%B7%D0%B5%D1%80%D0%BD%D0%B0%D1%8F-%D0%BC%D0%B0%D1%80%D0%BA%D0%B8%D1%80%D0%BE%D0%B2%D0%BA%D0%B0-%D0%BF%D0%BB%D0%B0%D1%81%D1%82%D0%BC%D0%B0%D1%81%D1%81/) [5%D1%80%D0%BD%D0%B0%D1%8F-](https://www.lasitlaser.ru/2021/06/17/%D0%BB%D0%B0%D0%B7%D0%B5%D1%80%D0%BD%D0%B0%D1%8F-%D0%BC%D0%B0%D1%80%D0%BA%D0%B8%D1%80%D0%BE%D0%B2%D0%BA%D0%B0-%D0%BF%D0%BB%D0%B0%D1%81%D1%82%D0%BC%D0%B0%D1%81%D1%81/) [%D0%BC%D0%B0%D1%80%D0%BA%D0%B8%D1%80%D0%BE%D0](https://www.lasitlaser.ru/2021/06/17/%D0%BB%D0%B0%D0%B7%D0%B5%D1%80%D0%BD%D0%B0%D1%8F-%D0%BC%D0%B0%D1%80%D0%BA%D0%B8%D1%80%D0%BE%D0%B2%D0%BA%D0%B0-%D0%BF%D0%BB%D0%B0%D1%81%D1%82%D0%BC%D0%B0%D1%81%D1%81/) [%B2%D0%BA%D0%B0-](https://www.lasitlaser.ru/2021/06/17/%D0%BB%D0%B0%D0%B7%D0%B5%D1%80%D0%BD%D0%B0%D1%8F-%D0%BC%D0%B0%D1%80%D0%BA%D0%B8%D1%80%D0%BE%D0%B2%D0%BA%D0%B0-%D0%BF%D0%BB%D0%B0%D1%81%D1%82%D0%BC%D0%B0%D1%81%D1%81/) [%D0%BF%D0%BB%D0%B0%D1%81%D1%82%D0%BC%D0%B0%D1](https://www.lasitlaser.ru/2021/06/17/%D0%BB%D0%B0%D0%B7%D0%B5%D1%80%D0%BD%D0%B0%D1%8F-%D0%BC%D0%B0%D1%80%D0%BA%D0%B8%D1%80%D0%BE%D0%B2%D0%BA%D0%B0-%D0%BF%D0%BB%D0%B0%D1%81%D1%82%D0%BC%D0%B0%D1%81%D1%81/) [%81%D1%81/.](https://www.lasitlaser.ru/2021/06/17/%D0%BB%D0%B0%D0%B7%D0%B5%D1%80%D0%BD%D0%B0%D1%8F-%D0%BC%D0%B0%D1%80%D0%BA%D0%B8%D1%80%D0%BE%D0%B2%D0%BA%D0%B0-%D0%BF%D0%BB%D0%B0%D1%81%D1%82%D0%BC%D0%B0%D1%81%D1%81/)
- 29. Види пластмас [Електронний ресурс] Режим доступу до ресурсу: https://www.jonwai.ru/articles/vidi-plastmass/.
- 30. Технічні характеристики ПЕТ [Електронний ресурс]. 2018. Режим доступу до ресурсу: [https://www.prizma.ru/pet/tekhnicheskie\\_kharakteristiki\\_pet\\_\\_.](https://www.prizma.ru/pet/tekhnicheskie_kharakteristiki_pet__)
- 31.Довідник пакувальника [Електронний ресурс] Режим доступу до ресурсу: [https://ref.unipack.ru/93.](https://ref.unipack.ru/93)
- 32.Технічні характеристики пластифікованого ПВХ у листах [Електронний ресурс] // Пластікс-Україна – Режим доступу до ресурсу: [https://plastics.ua/industrial/ua/products/pvc-curtains/properties.html.](https://plastics.ua/industrial/ua/products/pvc-curtains/properties.html)
- 33.Поліетилен низької щільності (LDPE) [Електронний ресурс] Режим доступу до ресурсу: [https://gebau.ru/products/ldpe/.](https://gebau.ru/products/ldpe/)
- 34.Технічні дані [Електронний ресурс] // Пластікс-Україна Режим доступу до ресурсу: [https://plastics.ua/assets/files/tech/industrial/Polystone-](https://plastics.ua/assets/files/tech/industrial/Polystone-P-copo-ua.pdf)[P-copo-ua.pdf.](https://plastics.ua/assets/files/tech/industrial/Polystone-P-copo-ua.pdf)
- 35.ПЕЧАЛОВ О. Лазерні верстати по тканині [Електронний ресурс] / О. ПЕЧАЛОВ // Верстати з ЧПУ. – 2019. – Режим доступу до ресурсу: [https://mirstankov.com/uk/lazerni-verstati-po-tkanini/.](https://mirstankov.com/uk/lazerni-verstati-po-tkanini/)
- 36. Особливості обробки матеріалів на основі тканин [Електронний ресурс] // trotec – Режим доступу до ресурсу: [https://www.troteclaser.com/ru/sovety-pol-zovatelyu/sovety/lasernaya](https://www.troteclaser.com/ru/sovety-pol-zovatelyu/sovety/lasernaya-obrabotka-tkani/)[obrabotka-tkani/.](https://www.troteclaser.com/ru/sovety-pol-zovatelyu/sovety/lasernaya-obrabotka-tkani/)
- 37. Амелін, М. М. Проектування технологічного процесу складання лазерного верстата : робота на здобуття кваліфікаційного ступеня бакалавра : спец. 131 - прикладна механіка / наук. кер. Б. А. Ступін. Суми : СумДУ, 2021. 36 с.Безкоштовні програми.com [Електронний ресурс] – Режим доступу до ресурсу: [https://besplatnye-programmy.com/raznie](https://besplatnye-programmy.com/raznie-programmy/2228-laserwork.html)[programmy/2228-laserwork.html.](https://besplatnye-programmy.com/raznie-programmy/2228-laserwork.html)
- 38.Безкоштовні програми.com [Електронний ресурс] Режим доступу до ресурсу: https://besplatnye-programmy.com/raznie-programmy/2228 laserwork.html.
- 39. Lasercut [Електронний ресурс]. 2019. Режим доступу до ресурсу: [https://iowin.net/ru/lasercut/.](https://iowin.net/ru/lasercut/)
- 40. SheetCAM [Електронний ресурс] // LOWIN. 2018. Режим доступу до ресурсу: [https://iowin.net/ru/sheetcam-tng/.](https://iowin.net/ru/sheetcam-tng/)
- 41. Що вміє Adobe Illustrator: функції та можливості [Електронний ресурс] – Режим доступу до ресурсу: [https://timeweb.com/ru/community/articles/chto-umeet-adobe-illustrator](https://timeweb.com/ru/community/articles/chto-umeet-adobe-illustrator-funkcii-i-vozmozhnosti)[funkcii-i-vozmozhnosti.](https://timeweb.com/ru/community/articles/chto-umeet-adobe-illustrator-funkcii-i-vozmozhnosti)
- 42. LaserGRBL 4.2.1 [Електронний ресурс] Режим доступу до ресурсу: [https://bestsoft.club/ofis/lasergrbl.html.](https://bestsoft.club/ofis/lasergrbl.html)
- 43. Програма LaserGRBL [Електронний ресурс] Режим доступу до ресурсу: [https://gistroy.ru/lasergrbl/lesson-2/.](https://gistroy.ru/lasergrbl/lesson-2/)
- 44. Виробництво продукції з матеріалу EVA [Електронний ресурс] // EVAline – Режим доступу до ресурсу: [https://evaline.com.ua/news/material-eva-chto-jeto-takoe-i-gde](https://evaline.com.ua/news/material-eva-chto-jeto-takoe-i-gde-primenjaetsja.html)[primenjaetsja.html.](https://evaline.com.ua/news/material-eva-chto-jeto-takoe-i-gde-primenjaetsja.html)
- 45. Що таке агроволокно? види, застосування і поради з використання [Електронний ресурс] // budsite – Режим доступу до ресурсу: [https://budsite.ua/vidy-primenenie-ispolzovanie](https://budsite.ua/vidy-primenenie-ispolzovanie-agrovolokna#:~:text=%D0%90%D0%B3%D1%80%D0%BE%D0%B2%D0%BE%D0%BB%D0%BE%D0%BA%D0%BD%D0%BE%20%E2%80%93%20%D1%8D%D1%82%D0%BE%20%D1%8D%D0%BA%D0%BE%D0%BB%D0%BE%D0%B3%D0%B8%D1%87%D0%B5%D1%81%D0%BA%D0%B8%20%D1%87%D0%B8%D1%81%D1%82%D1%8B%D0%B9%20%D1%83%D0%BA%D1%80%D1%8B%D0%B2%D0%BD%D0%BE%D0%B9,%D0%BD%D0%B0%20%D0%BE%D0%B1%D1%8B%D1%87%D0%BD%D1%8B%D0%B5%20%D0%BF%D0%BE%D0%BB%D0%BE%D1%82%D0%BD%D0%BE%20%D0%B8%D0%B7%20%D1%82%D0%BA%D0%B0%D0%BD%D0%B8)[agrovolokna#:~:text=%D0%90%D0%B3%D1%80%D0%BE%D0%B2%D0](https://budsite.ua/vidy-primenenie-ispolzovanie-agrovolokna#:~:text=%D0%90%D0%B3%D1%80%D0%BE%D0%B2%D0%BE%D0%BB%D0%BE%D0%BA%D0%BD%D0%BE%20%E2%80%93%20%D1%8D%D1%82%D0%BE%20%D1%8D%D0%BA%D0%BE%D0%BB%D0%BE%D0%B3%D0%B8%D1%87%D0%B5%D1%81%D0%BA%D0%B8%20%D1%87%D0%B8%D1%81%D1%82%D1%8B%D0%B9%20%D1%83%D0%BA%D1%80%D1%8B%D0%B2%D0%BD%D0%BE%D0%B9,%D0%BD%D0%B0%20%D0%BE%D0%B1%D1%8B%D1%87%D0%BD%D1%8B%D0%B5%20%D0%BF%D0%BE%D0%BB%D0%BE%D1%82%D0%BD%D0%BE%20%D0%B8%D0%B7%20%D1%82%D0%BA%D0%B0%D0%BD%D0%B8) [%BE%D0%BB%D0%BE%D0%BA%D0%BD%D0%BE%20%E2%80%93](https://budsite.ua/vidy-primenenie-ispolzovanie-agrovolokna#:~:text=%D0%90%D0%B3%D1%80%D0%BE%D0%B2%D0%BE%D0%BB%D0%BE%D0%BA%D0%BD%D0%BE%20%E2%80%93%20%D1%8D%D1%82%D0%BE%20%D1%8D%D0%BA%D0%BE%D0%BB%D0%BE%D0%B3%D0%B8%D1%87%D0%B5%D1%81%D0%BA%D0%B8%20%D1%87%D0%B8%D1%81%D1%82%D1%8B%D0%B9%20%D1%83%D0%BA%D1%80%D1%8B%D0%B2%D0%BD%D0%BE%D0%B9,%D0%BD%D0%B0%20%D0%BE%D0%B1%D1%8B%D1%87%D0%BD%D1%8B%D0%B5%20%D0%BF%D0%BE%D0%BB%D0%BE%D1%82%D0%BD%D0%BE%20%D0%B8%D0%B7%20%D1%82%D0%BA%D0%B0%D0%BD%D0%B8)

[%20%D1%8D%D1%82%D0%BE%20%D1%8D%D0%BA%D0%BE%D0](https://budsite.ua/vidy-primenenie-ispolzovanie-agrovolokna#:~:text=%D0%90%D0%B3%D1%80%D0%BE%D0%B2%D0%BE%D0%BB%D0%BE%D0%BA%D0%BD%D0%BE%20%E2%80%93%20%D1%8D%D1%82%D0%BE%20%D1%8D%D0%BA%D0%BE%D0%BB%D0%BE%D0%B3%D0%B8%D1%87%D0%B5%D1%81%D0%BA%D0%B8%20%D1%87%D0%B8%D1%81%D1%82%D1%8B%D0%B9%20%D1%83%D0%BA%D1%80%D1%8B%D0%B2%D0%BD%D0%BE%D0%B9,%D0%BD%D0%B0%20%D0%BE%D0%B1%D1%8B%D1%87%D0%BD%D1%8B%D0%B5%20%D0%BF%D0%BE%D0%BB%D0%BE%D1%82%D0%BD%D0%BE%20%D0%B8%D0%B7%20%D1%82%D0%BA%D0%B0%D0%BD%D0%B8) [%BB%D0%BE%D0%B3%D0%B8%D1%87%D0%B5%D1%81%D0%BA](https://budsite.ua/vidy-primenenie-ispolzovanie-agrovolokna#:~:text=%D0%90%D0%B3%D1%80%D0%BE%D0%B2%D0%BE%D0%BB%D0%BE%D0%BA%D0%BD%D0%BE%20%E2%80%93%20%D1%8D%D1%82%D0%BE%20%D1%8D%D0%BA%D0%BE%D0%BB%D0%BE%D0%B3%D0%B8%D1%87%D0%B5%D1%81%D0%BA%D0%B8%20%D1%87%D0%B8%D1%81%D1%82%D1%8B%D0%B9%20%D1%83%D0%BA%D1%80%D1%8B%D0%B2%D0%BD%D0%BE%D0%B9,%D0%BD%D0%B0%20%D0%BE%D0%B1%D1%8B%D1%87%D0%BD%D1%8B%D0%B5%20%D0%BF%D0%BE%D0%BB%D0%BE%D1%82%D0%BD%D0%BE%20%D0%B8%D0%B7%20%D1%82%D0%BA%D0%B0%D0%BD%D0%B8) [%D0%B8%20%D1%87%D0%B8%D1%81%D1%82%D1%8B%D0%B9%](https://budsite.ua/vidy-primenenie-ispolzovanie-agrovolokna#:~:text=%D0%90%D0%B3%D1%80%D0%BE%D0%B2%D0%BE%D0%BB%D0%BE%D0%BA%D0%BD%D0%BE%20%E2%80%93%20%D1%8D%D1%82%D0%BE%20%D1%8D%D0%BA%D0%BE%D0%BB%D0%BE%D0%B3%D0%B8%D1%87%D0%B5%D1%81%D0%BA%D0%B8%20%D1%87%D0%B8%D1%81%D1%82%D1%8B%D0%B9%20%D1%83%D0%BA%D1%80%D1%8B%D0%B2%D0%BD%D0%BE%D0%B9,%D0%BD%D0%B0%20%D0%BE%D0%B1%D1%8B%D1%87%D0%BD%D1%8B%D0%B5%20%D0%BF%D0%BE%D0%BB%D0%BE%D1%82%D0%BD%D0%BE%20%D0%B8%D0%B7%20%D1%82%D0%BA%D0%B0%D0%BD%D0%B8) [20%D1%83%D0%BA%D1%80%D1%8B%D0%B2%D0%BD%D0%BE%](https://budsite.ua/vidy-primenenie-ispolzovanie-agrovolokna#:~:text=%D0%90%D0%B3%D1%80%D0%BE%D0%B2%D0%BE%D0%BB%D0%BE%D0%BA%D0%BD%D0%BE%20%E2%80%93%20%D1%8D%D1%82%D0%BE%20%D1%8D%D0%BA%D0%BE%D0%BB%D0%BE%D0%B3%D0%B8%D1%87%D0%B5%D1%81%D0%BA%D0%B8%20%D1%87%D0%B8%D1%81%D1%82%D1%8B%D0%B9%20%D1%83%D0%BA%D1%80%D1%8B%D0%B2%D0%BD%D0%BE%D0%B9,%D0%BD%D0%B0%20%D0%BE%D0%B1%D1%8B%D1%87%D0%BD%D1%8B%D0%B5%20%D0%BF%D0%BE%D0%BB%D0%BE%D1%82%D0%BD%D0%BE%20%D0%B8%D0%B7%20%D1%82%D0%BA%D0%B0%D0%BD%D0%B8) [D0%B9,%D0%BD%D0%B0%20%D0%BE%D0%B1%D1%8B%D1%87%](https://budsite.ua/vidy-primenenie-ispolzovanie-agrovolokna#:~:text=%D0%90%D0%B3%D1%80%D0%BE%D0%B2%D0%BE%D0%BB%D0%BE%D0%BA%D0%BD%D0%BE%20%E2%80%93%20%D1%8D%D1%82%D0%BE%20%D1%8D%D0%BA%D0%BE%D0%BB%D0%BE%D0%B3%D0%B8%D1%87%D0%B5%D1%81%D0%BA%D0%B8%20%D1%87%D0%B8%D1%81%D1%82%D1%8B%D0%B9%20%D1%83%D0%BA%D1%80%D1%8B%D0%B2%D0%BD%D0%BE%D0%B9,%D0%BD%D0%B0%20%D0%BE%D0%B1%D1%8B%D1%87%D0%BD%D1%8B%D0%B5%20%D0%BF%D0%BE%D0%BB%D0%BE%D1%82%D0%BD%D0%BE%20%D0%B8%D0%B7%20%D1%82%D0%BA%D0%B0%D0%BD%D0%B8) [D0%BD%D1%8B%D0%B5%20%D0%BF%D0%BE%D0%BB%D0%BE](https://budsite.ua/vidy-primenenie-ispolzovanie-agrovolokna#:~:text=%D0%90%D0%B3%D1%80%D0%BE%D0%B2%D0%BE%D0%BB%D0%BE%D0%BA%D0%BD%D0%BE%20%E2%80%93%20%D1%8D%D1%82%D0%BE%20%D1%8D%D0%BA%D0%BE%D0%BB%D0%BE%D0%B3%D0%B8%D1%87%D0%B5%D1%81%D0%BA%D0%B8%20%D1%87%D0%B8%D1%81%D1%82%D1%8B%D0%B9%20%D1%83%D0%BA%D1%80%D1%8B%D0%B2%D0%BD%D0%BE%D0%B9,%D0%BD%D0%B0%20%D0%BE%D0%B1%D1%8B%D1%87%D0%BD%D1%8B%D0%B5%20%D0%BF%D0%BE%D0%BB%D0%BE%D1%82%D0%BD%D0%BE%20%D0%B8%D0%B7%20%D1%82%D0%BA%D0%B0%D0%BD%D0%B8) [%D1%82%D0%BD%D0%BE%20%D0%B8%D0%B7%20%D1%82%D0](https://budsite.ua/vidy-primenenie-ispolzovanie-agrovolokna#:~:text=%D0%90%D0%B3%D1%80%D0%BE%D0%B2%D0%BE%D0%BB%D0%BE%D0%BA%D0%BD%D0%BE%20%E2%80%93%20%D1%8D%D1%82%D0%BE%20%D1%8D%D0%BA%D0%BE%D0%BB%D0%BE%D0%B3%D0%B8%D1%87%D0%B5%D1%81%D0%BA%D0%B8%20%D1%87%D0%B8%D1%81%D1%82%D1%8B%D0%B9%20%D1%83%D0%BA%D1%80%D1%8B%D0%B2%D0%BD%D0%BE%D0%B9,%D0%BD%D0%B0%20%D0%BE%D0%B1%D1%8B%D1%87%D0%BD%D1%8B%D0%B5%20%D0%BF%D0%BE%D0%BB%D0%BE%D1%82%D0%BD%D0%BE%20%D0%B8%D0%B7%20%D1%82%D0%BA%D0%B0%D0%BD%D0%B8) [%BA%D0%B0%D0%BD%D0%B8.](https://budsite.ua/vidy-primenenie-ispolzovanie-agrovolokna#:~:text=%D0%90%D0%B3%D1%80%D0%BE%D0%B2%D0%BE%D0%BB%D0%BE%D0%BA%D0%BD%D0%BE%20%E2%80%93%20%D1%8D%D1%82%D0%BE%20%D1%8D%D0%BA%D0%BE%D0%BB%D0%BE%D0%B3%D0%B8%D1%87%D0%B5%D1%81%D0%BA%D0%B8%20%D1%87%D0%B8%D1%81%D1%82%D1%8B%D0%B9%20%D1%83%D0%BA%D1%80%D1%8B%D0%B2%D0%BD%D0%BE%D0%B9,%D0%BD%D0%B0%20%D0%BE%D0%B1%D1%8B%D1%87%D0%BD%D1%8B%D0%B5%20%D0%BF%D0%BE%D0%BB%D0%BE%D1%82%D0%BD%D0%BE%20%D0%B8%D0%B7%20%D1%82%D0%BA%D0%B0%D0%BD%D0%B8)

46.Інструкція з охорони праці при роботі на лазерних установках [Електронний ресурс] // Лазерна оптика – Режим доступу до ресурсу: [http://kukh.ho.ua/kurs/LO/LIT/pb.pdf.](http://kukh.ho.ua/kurs/LO/LIT/pb.pdf)